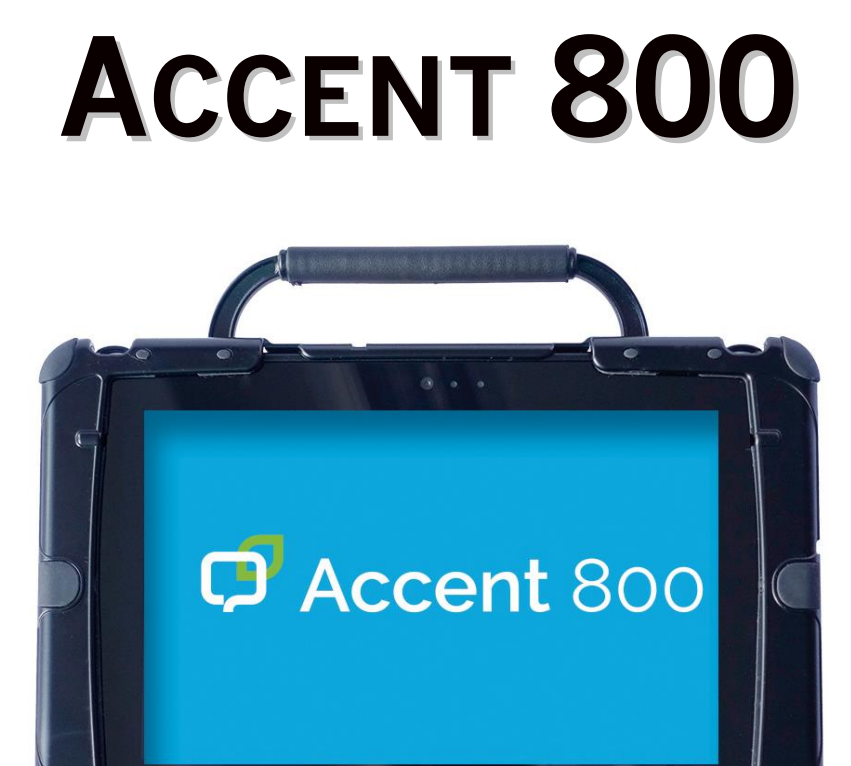

MODELL 800-30

CAccent<sup>°800</sup>

## **HARDWARE-MANUAL**

100016V2

PRD **Prentke Romich Deutschland** Unterstützte Kommunikation

### **Hinweise**

© Prentke Romich GmbH 2014-2021. Kommerzielle Nutzung und Weiterveräußerung verboten.

Accent, AeroSwitch, Empower, Freedom Switch, Look, NuEye, NuPoint und NuVoice sind Warenzeichen von PRC-Saltillo.

MINSPEAK® und SEMANTIC COMPACTION® sind eingetragene Warenzeichen der Semantic Compaction Systems in den Vereinigten Staaten und anderen Ländern und werden von PRC-Saltillo in Lizenz verwendet.

Deutsche Wortstrategie und Quasselkiste sind Warenzeichen der Semantic Compaction Systems.

Acapela Mobility, Acapela Multimedia und ELAN sind Warenzeichen der Acapela Group.

Vocalizer Expressive ist ein Warenzeichen der Nuance Communications, Inc.

Bluetooth-Wortmarke und –Logo sind

Die Bluetooth® -Wortmarke und -Logos sind eingetragene Warenzeichen der Bluetooth SIG, Inc und werden von PRC-Saltillo in Lizenz verwendet.

CAVIWIPES ist ein Warenzeichen der Metrex Research LLC.

Intel und Intel Atom sind Warenzeichen der Intel Corporation oder ihrer Tochterunternehmen in den Vereinigten Staaten und anderen Ländern.

Microsoft und Windows sind eingetragene Warenzeichen der Microsoft Corporation in den Vereinigten Staaten und anderen Ländern.

Velcro ist ein eingetragenes Warenzeichen der Velcro BVBA.

Wi-Fi ist ein eingetragenes Warenzeichen der Wi-Fi Alliance.

Windex ist ein eingetragenes Warenzeichen der S. C. Johnson & Son, Inc.

Accent 800-30 Hardware-Manual

Alle Rechte vorbehalten. Alle Angaben erfolgen ohne Gewähr und können ohne vorherige Ankündigungen geändert werden. Prentke Romich GmbH geht damit keinerlei Verpflichtung ein. Ohne die vorherige schriftliche Zustimmung der Prentke Romich GmbH sind die vollständige oder teilweise Fotokopie und Reproduktion dieses Handbuches sowie die Übersetzung in andere Sprachen nicht zulässig.

Prentke Romich GmbH übernimmt keinerlei Gewährleistungen für diese Unterlagen. Das gilt ohne Einschränkung auch für implizite Garantien auf Marktgängigkeit und Eignung dieses Geräts oder der hierin gemachten Angaben für einen bestimmten Zweck. Auch übernimmt die Prentke Romich GmbH über die gesetzliche Produkthaftung hinaus keine Haftung für irgendwelche Schäden, die sich aus der Anwendung und Nutzung dieses Geräts oder der in dieser Anleitung Buch gemachten Angaben ergeben.

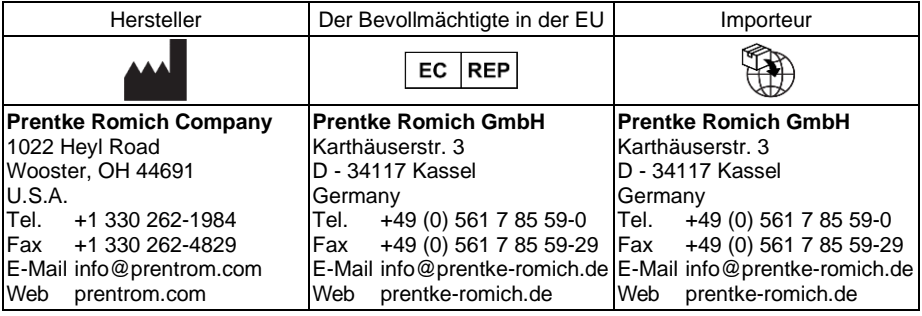

### **Dokumentenversion**

100016v2 – 26.05.2021 Bezieht sich auf Modell Accent 800-30 (Seriennummern 10000AC8 und höher) mit Software "NuVoice".

### **Endkunden-Lizenzvereinbarung**

Sie haben ein Gerät erworben, das Software enthält, die PR-Saltillo durch eine oder mehrere Lizenzgeber (Microsoft Licensing Inc., eine 100%ige. Tochtergesellschaft der Microsoft Corporation), lizenziert wurde. Diese Software-Produkte inklusive aller Begleitmaterialien, Onlineoder elektronischer Dokumentationen (die "SOFTWARE") unterliegen deutschen sowie internationalen Urheberrechtsbestimmungen sowie weiteren Gesetzen zum Schutz des geistigen Eigentums. Die Software wird nicht verkauft, sondern ihre Nutzung erfolgt unter Lizenz.

**Falls Sie den Bestimmungen dieser Endkunden-Lizenzvereinbarung (EULA) nicht zustimmen, benutzen Sie das Gerät nicht und kopieren Sie keine Software. Wenden Sie sich unverzüglich an Prentke Romich Deutschland und fragen Sie nach, wie Sie das unbenutzte Gerät gegen volle Rückerstattung des Preises zurückgeben können. Durch Benutzung der Software und/oder durch die Benutzung der Gerätes zeigen Sie Ihr Einverständnis mit der folgenden Endkunden-Lizenzvereinbarung an.**

#### **Microsoft Lizenz-Gewährung**

**Die SOFTWARE ist nicht gekauft, sie darf in Lizenz genutzt werden. Diese Endkunden-Lizenzvereinbarung gewährt Ihnen folgende Rechte an der SOFTWARE:**

- **Die Software darf nur in Verbindung mit diesem Gerät verwendet werden**.
- **Keine Fehlertoleranz**. Diese SOFTWARE ist nicht fehlertolerant. PRC-Saltillo hat eigenständig festgelegt, wie die SOFTWARE zu benutzen ist und Microsoft verlässt sich darauf, dass PRC ausreichend getestet hat, dass die SOFTWARE für die beabsichtigten Zwecke geeignet ist.
- **Hinweis zur Unterstützung von Java**. Die SOFTWARE kann Unterstützung für Programme enthalten, die in Java geschrieben wurden. Die Java-Technologie ist nicht fehlertolerant und wurde nicht entwickelt, hergestellt oder geplant zur Benutzung oder zum Wiederverkauf als Steuerungssystem in gefährdeten Umgebungen, die fehlerfreien Betrieb erfordern wie z. B. Atomanlagen, Navigations- und Kommunikationssysteme von Flugzeugen, Geräte zur Flugsicherheit, medizinische Geräte oder Waffensysteme, bei denen ein Versagen der Java– Technologie direkt zum Tod oder zum Schaden von Menschen oder zur Beschädigung der Umwelt führen kann.

Sun Microsystems Inc. hat Microsoft vertraglich verpflichtet, diesen Hinweis abzudrucken.

- **Keine Haftung für bestimmte Schäden**. Microsoft übernimmt über die gesetzlichen Bestimmungen hinaus keine Haftung für irgendwelche Schäden, die sich aus der Nutzung der SOFTWARE ergeben. Das gilt ohne Einschränkung auch für implizite Garantien auf Marktgängigkeit und Eignung der SOFTWARE für einen bestimmten Zweck. Die Haftung von Microsoft ist auf einen Höchstbetrag von zweihundertfünfzig US-Dolar (US-\$ 250) beschränkt.
- **Einschränkungen beim Zurückentwickeln, Dekompilieren und Entassemblieren**. Sie dürfen die SOFTWARE nicht zurückentwickeln (reverse engineering), dekompilieren oder entassemblieren außerhalb der gesetzlichen Bestimmungen.
- **Begrenzte Weitergabe der SOFTWARE erlaubt**. Sie dürfen die SOFTWARE und jedwede begleitende Hardware und Benutzerdokumentation auf Dauer übertragen, vorausgesetzt, dass Sie keine Kopien zurückbehalten und sich der Empfänger mit den Bestimmungen dieses Vertrages einverstanden erklärt. Falls es sich bei der SOFTWARE um eine aktualisierte Version (Update) handelt oder diese aktualisiert worden ist, muss jegliche Übertragung das neueste Update und alle früheren Versionen umfassen.
- **Export-Beschränkungen**. Sie erkennen an, dass es sich um Software US-amerikanischen Ursprungs handelt. Sie sind mit der Einhaltung aller geltenden internationalen und nationalen Gesetze einverstanden, die für die Software gelten, einschließlich der US-Exportkontrollgesetze sowie der von der US-Regierung und anderen Regierungen erlassenen Beschränkungen in Bezug auf den Endverbraucher, die endgültige Verwendung und das Zielland. Zusätzliche Informationen zum Export der Software erhalten Sie unter http://www.microsoft.com/exporting/.

# **INHALTSVERZEICHNIS**

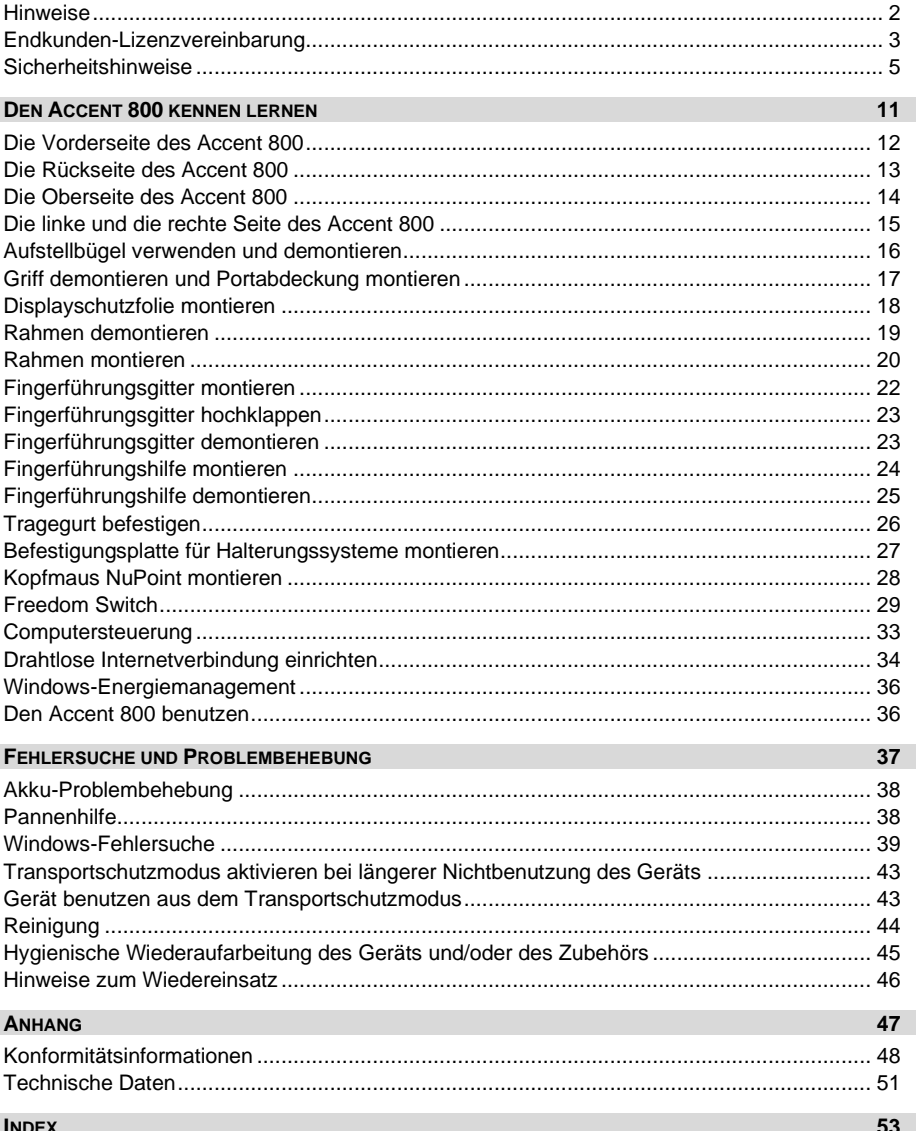

### **Sicherheitshinweise**

Dieses Gerät wurde in Übereinstimmung mit internationalen Sicherheitsstandards entwickelt und hergestellt. Wie bei jedem anderen Elektrogerät müssen Sie jedoch die gebührende Vorsicht walten lassen, um eine optimale Funktionsweise und Sicherheit zu gewährleisten. Netzkabel, Netzteile und andere Komponenten können Sicherheitsrisiken erzeugen, die vor allem bei nicht sachgerechter Verwendung dieser Komponenten zu Personen- oder Sachschäden führen können. Um diese Risiken zu verringern, folgen Sie den in dieser Anleitung enthaltenen Anweisungen, beachten Sie alle Warnungen, die sich auf dem Produkt und in den Bedienungsanweisungen befinden, und lesen Sie die Informationen in dieser Anleitung sorgfältig. Sie können sich selbst vor Gefahren schützen und eine sichere Umgebung für die Nutzung dieses Geräts schaffen, indem Sie die Informationen in dieser Anleitung genau einhalten.

#### **Wichtige Informationen zur Verwendung Ihrer Kommunikationshilfe**

Beachten Sie stets die nachfolgend aufgeführten Hinweise. Andernfalls kann es zu Hautreizungen oder Verletzungen kommen, oder am Gerät können Fehler auftreten.

#### **Schützen Sie sich vor der vom Gerät erzeugten Wärme.**

Wenn dieses Gerät eingeschaltet ist oder der Akku aufgeladen wird, können die Unterseite und andere Komponenten der Kommunikationshilfe Wärme abgeben. Welche Temperatur erreicht wird, richtet sich nach der Systemaktivität und dem Ladezustand des Akkus.

Ein längerer Hautkontakt kann sogar durch die Kleidung hindurch zu Hautirritationen oder im schlimmsten Fall zu Hautverbrennungen führen.

• Vermeiden Sie es, die Komponenten der Kommunikationshilfe, die sich erwärmen, über einen längeren Zeitraum mit den Händen, den Oberschenkeln oder einem anderen Körperteil zu berühren.

#### **Schützen Sie sich vor der vom Netzteil erzeugten Wärme**

Das Netzteil erwärmt sich, wenn es an die Kommunikationshilfe angeschlossen und mit einer Netzsteckdose verbunden ist. Ein längerer Hautkontakt kann sogar durch die Kleidung hindurch zu Hautverbrennungen führen.

- Vermeiden Sie es, das Netzteil über einen längeren Zeitraum zu berühren, wenn Sie es verwenden.
- Verwenden Sie ein Netzteil niemals, um z. B. Ihre Hände aufzuwärmen.
- Wickeln Sie das Netzkabel nicht um das Netzteil.

#### **Schützen Sie dieses Gerät vor Feuchtigkeit.**

Bewahren Sie in der Nähe dieses Geräts keine Flüssigkeiten auf, um das Verschütten von Flüssigkeiten auf dieses Gerät und die Gefahr eines elektrischen Schlags zu vermeiden.

#### **Schützen Sie die Kabel vor Beschädigungen**

Behandeln Sie Kabel immer sorgfältig; beschädigen oder knicken Sie sie nicht. Verlegen Sie Leitungen und Kabel von Netzteilen, externen Eingabegeräten und anderen elektronischen Geräten so, dass sie nicht von diesem Gerät oder von anderen Objekten eingeklemmt werden, Benutzer nicht über die Kabel stolpern oder darauf treten können und der Betrieb der Kommunikationshilfe nicht auf andere Weise behindert wird.

#### **Gehen Sie vorsichtig mit diesem Gerät um**

Vermeiden Sie Erschütterungen der Kommunikationshilfe wie z. B. Stöße, Fallenlassen, Vibrationen und Verdrehungen, und vermeiden Sie Kratzer an den Einheiten. Legen Sie keine schweren Gegenstände auf dem Gerät ab.

#### **Gehen Sie beim Transport der Kommunikationshilfe vorsichtig vor**

- Wählen Sie für den Transport einen qualitativ hochwertigen Transportbehälter wie die optional erhältliche Transporttasche, durch den Erschütterungen aufgefangen werden und das Gerät geschützt ist.
- Verstauen Sie das Gerät nicht in einem vollen Koffer oder in einer vollen Tasche.
- Bevor Sie das Gerät in einen Transportbehälter legen, schalten Sie es aus, versetzen Sie es in den Energiesparmodus oder aktivieren Sie den Transportschutzmodus.
- Legen Sie das Gerät nicht in den Transportbehälter, solange es noch eingeschaltet ist.

#### **Situationen, in denen sofort reagiert werden muss**

Für den unwahrscheinlichen Fall, dass einer der folgenden Umstände eintritt, oder wenn Sie irgendwelche Sicherheitsbedenken bezüglich Ihres Produkts haben, beenden Sie die Verwendung des Produkts, und unterbrechen Sie die Verbindung zur Stromquelle, bis Sie mit dem technischen Support Kontakt aufnehmen können und Anweisungen zur weiteren Vorgehensweise erhalten.

- Netzkabel, Netzstecker, Netzteile, Verlängerungskabel oder Überspannungsschutzeinrichtungen sind rissig, brüchig oder beschädigt.
- Anzeichen von Überhitzung wie Rauch, Funken oder Feuer treten auf.
- Geräusche wie Knacken, Rauschen, Knallen oder strenge Gerüche gehen von dem Produkt aus.
- Anzeichen dafür treten auf, dass eine Flüssigkeit auf die Kommunikationshilfe, das Netzkabel oder das Netzteil verschüttet wurde oder ein Gegenstand auf eines dieser Teile gefallen ist.
- Die Kommunikationshilfe, das Netzkabel oder das Netzteil sind mit Wasser in Berührung gekommen.
- Das Produkt wurde fallen gelassen oder auf irgendeine andere Weise beschädigt.
- Das Produkt funktioniert nicht ordnungsgemäß, wenn Sie die Bedienungsanweisungen befolgen.

### **Erläuterung der verwendeten Warnsymbole**

In diesem Handbuch werden sieben (7) Warnsymbole zur Anzeige unterschiedlicher Warnstufen verwendet:

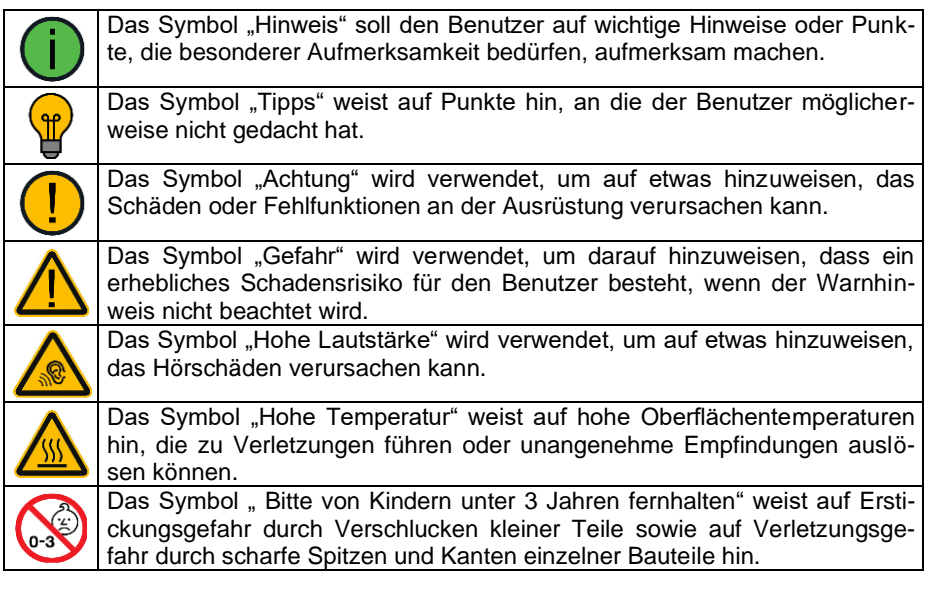

### **Sicherheit**

#### **Notfallgerät**

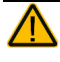

Dieses Gerät ist nicht gedacht oder geeignet als Notrufgerät oder als alleinige Kommunikationshilfe. Falls dieses Gerät ausfällt, kann es vom Benutzer nicht zur Kommunikation verwendet werden.

#### **Reinigung, Wartung, Service**

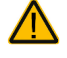

Das Gerät nicht reinigen oder warten, während es in Benutzung ist Ziehen Sie das Ladegerät ab und schalten Sie das Gerät aus, bevor Sie es reinigen, hygienisch aufarbeiten oder eine Wartung durchführen.

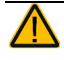

Ist das Gerät oder ein Zubehörteil beschädigt, wenden Sie sich an den Kundendienst des Händlers, von dem Sie das Gerät bekommen haben. Versuchen Sie nicht, Reparaturen selber durchzuführen.

#### **Zubehör**

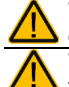

Verwenden Sie keine Zubehörteile, abnehmbare Teile oder Materialien, die nicht in dieser Anleitung beschrieben sind.

Verwenden Sie Zubehörteile, abnehmbare Teile und Materialien nur wie in dieser Anleitung beschriebenen.

#### **Montage und Positionierung**

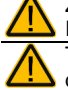

Zur Vermeidung von Muskel-, Gelenk- und Skeletterkrankungen (RSI, Repetitive Strain Injury) darf die Positionierung des Geräts nur durch qualifiziertes Personal erfolgen. Tisch- und Rollstuhlhalterungen sowie Bett- bzw. Bodenständer (Floor Mount) sind nur durch qualifiziertes Personal aufzubauen und einzustellen. Bei fehlerhaft montierten oder

befestigten Halterungen droht erhebliches Verletzungsrisiko!

#### **Seh- und Hörvermögen**

Wenn Sie eine Brille benutzen, konsultieren Sie Ihren Augenarzt oder Augenoptiker bzgl. einer Nutzung und der Positionierung des Geräts.

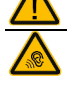

Vermeiden Sie bei Benutzung eines Kopfhörers hohe Lautstärken, da diese auf Dauer das Gehör beeinträchtigen können. Wählen Sie eine geringe Lautstärke und erhöhen Sie diese ggf. nur leicht, um komfortabel hören zu können.

#### **Kleinteile, Kabel, Leitungen, Aufstellfuß, Gurte und Ösen**

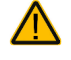

Kabel, Leitungen, Gurte und Ösen stellen eine Gefährdung durch Erfassen oder Aufwickeln sowie ein potentielles Strangulationsrisiko dar. Berücksichtigen Sie dies beim Positionieren des Geräts sowie beim Anschluss von Zubehör wie externen Tasten.

Kleinteile wie Schrauben, Adapter, Gurte, Ösen und Kabel nicht in die Hände von Kleinkindern gelangen lassen, es besteht Verschluckungs- und Erstickungsgefahr!

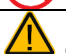

Prüfen Sie Stecker und Kabel regelmäßig auf Beschädigungen. Im Falle einer Beschädigung schalten Sie das Gerät umgehend aus und wenden Sie sich an den Kundendienst des Herstellers.

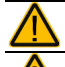

Wenn Sie ein Kabel abziehen, halten Sie es am Stecker und ziehen Sie nicht am Kabel. Anderenfalls riskieren Sie eine Beschädigung des Kabels / der Leitung.

Schalten Sie das Gerät aus, bevor Sie neue oder zusätzliche Komponenten (Netzteil, Tasten, Kabel, Speichermedien etc.) anschließen oder entfernen.

Schließen Sie kabelgebundenes Zubehör nur wie in dieser Anleitung beschrieben an.

Bei Benutzung des ausklappbaren Aufstellfußes besteht Gefahr des Einklemmens oder Quetschens von Fingern.

Wenn Sie den ausklappbaren Ständer demontieren, verwahren Sie ihn an einem sicheren Ort. Beim Herumspielen mit dem Ständer besteht die Gefahr von Augenverletzungen!

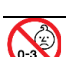

Verwahren Sie den mitgelieferten USB-Stick bei Nichtbenutzung an einem sicheren Ort und lassen Sie ihn nicht in die Hände von Kleinkindern gelangen. E es besteht Verschluckungs- und Erstickungsgefahr!

Verwahren Sie den optional mitgelieferten Stylus bei Nichtbenutzung an einem sicheren Ort und lassen Sie ihn nicht in die Hände von Kleinkindern gelangen. Beim Herumspielen mit dem Stylus besteht die Gefahr von Augenverletzungen!

#### **Bildschirm**

Benutzen Sie das Gerät nicht, wenn der Bildschirm beschädigt, gesplittert oder zerbrochen ist.

### **Interferenzen**

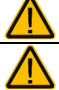

Wenn Sie dies Gerät in einer medizinischen Umgebung benutzen, folgen Sie den Anweisungen für mobile Geräte und Smartphones.

Verwenden Sie dies Gerät nicht in der Nähe von Geräten, die elektromagnetische Störungen verursachen, es können Interferenzen auftreten. Entfernen Sie sich wenn möglich von der Störquelle.

#### **Feuchtigkeit**

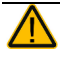

Ist das Gerät mit Feuchtigkeit in Berührung gekommen, schalten Sie es umgehend aus. Lassen Sie das Gerät vor dem Wiedereinschalten komplett trocknen. Feuchtigkeit in den USB-Buchsen können Sie entfernen, indem Sie das Gerät mit dem USB-Buchse nach unten richten und es mehrfach stark schütteln. Trocken Sie anschließend die USB-Buchse mit reinem Mikrofasertuch. Wiederholen Sire den Vorgang so lange, bis sich keine Feuchtigkeit mehr in der / den USB-Buchse(n) befindet.

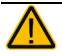

Das Gerät ist ausgelegt für die Nutzung in normalen Kommunikationsumgebungen. Es ist nicht wasserdicht, also seien Sie besonders vorsichtig, wenn Sie in es in der Nähe von Flüssigkeiten verwenden. Das Gerät niemals in Wasser eintauchen oder in feuchten Räumen betreiben. Vor Feuchtigkeit schützen!

#### **Batterien und Laden**

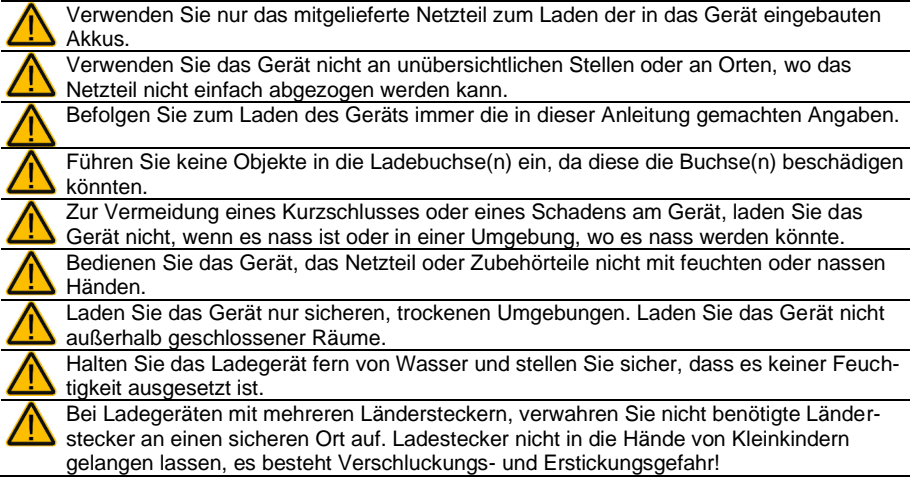

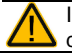

Ist das Ladegerät oder dessen Zuleitung beschädigt, wenden Sie sich an den Kundendienst.

#### **Wärme**

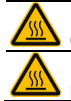

Legen Sie das Gerät nicht in eine Mikrowelle oder einen Backofen und halten Sie es von offenen Flammen, Feuer und anderen Wärmequellen fern.

Lassen Sie das Geräte nicht offen im Fahrzeug liegen, es könnte dort sehr hohen Temperaturen ausgesetzt sein.

#### **Sauerstoffreiche Umgebung**

Bringen Sie das Gerät nicht in sauerstoffreiche Umgebungen (Operationsräume, Sauerstoffzelte etc.).

#### **Die Oberfläche berühren**

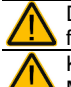

Das Berühren der Geräteoberfläche mit einer Hautverletzung kann die Wunde verschärfen

Kinder und andere Risikogruppen sollten die Geräteoberfläche nicht berühren, wenn die Möglichkeit einer Verbrennung besteht

#### **Entsorgung**

Mischen Sie dieses Produkt, wenn Sie es entsorgen wollen, nicht mit gewöhnlichen R Haushaltsabfällen. Es gibt ein getrenntes Sammelsystem für gebrauchte elektronische Produkte, über das die richtige Behandlung, Rückgewinnung und Wiederverwertung gemäß der bestehenden Gesetzgebung gewährleistet wird. Privathaushalte in den Mitgliedsstaaten der EU, in der Schweiz und in Norwegen können ihre gebrauchten elektronischen Produkte an vorgesehenen Sammeleinrichtungen kostenfrei abgeben oder aber an den Händler zurückgeben, von dem sie es erworben haben.

#### **Implantierbare Medizinprodukte**

Halten Sie einen Mindestabstand von 15 cm zwischen diesem tragbaren Gerät und einem implantierten Gerät wie Schrittmacher oder Kardioverter-Defibrillator, um potentielle Interferenzen mit diesem Gerät zu vermeiden.

Menschen, denen ein Gerät wie ein Schrittmacher oder Kardioverter-Defibrillator implantiert wurde, sollten

- IMMER einen Mindestabstand von mindestens 15 cm zwischen diesem Gerät und dem implantierten Gerät einhalten, solange dieses Gerät eingeschaltet ist;
- dieses Gerät nicht in einer Tasche oder am Gurt in einem Abstand von weniger als 15 cm vom implantierten Gerät tragen, da diesem Gerät nach dem Einschalten – auch dann, wenn es nicht verwendet wird – Signale aussenden kann. Dieses Gerät sollte stets auf der dem implantierten Gerät ABGEWANDTEN Seite getragen werden;
- dieses Gerät SOFORT AUSSCHALTEN, wenn die Gefahr einer Interferenz besteht.
- alle Anweisungen des Herstellers des implantierten Geräts lesen und befolgen. Haben Sie Fragen zur Verwendung dieses Geräts in Verbindung mit einem implantierten Gerät, wenden Sie sich an den technischen Kundendienst des Herstellers des implantierten Geräts.

## **DEN ACCENT 800 KENNEN LERNEN**

### **Die Vorderseite des Accent 800**

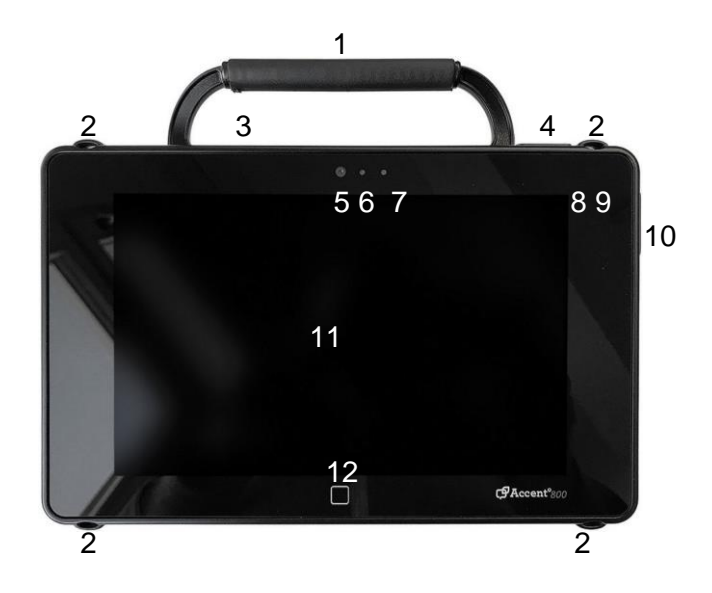

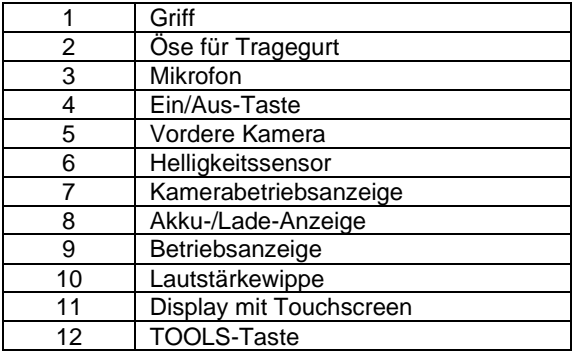

### **Die Rückseite des Accent 800**

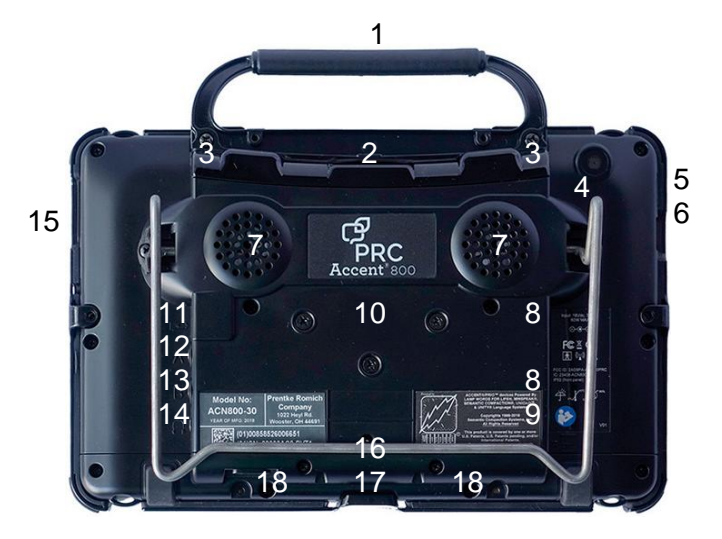

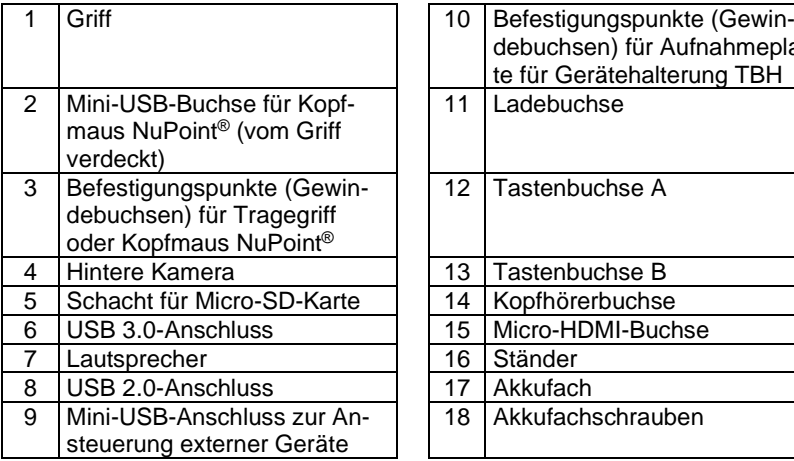

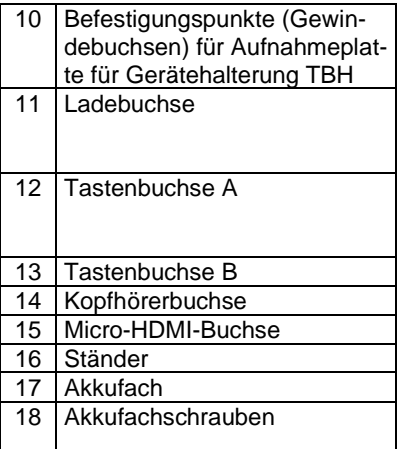

### <span id="page-13-0"></span>**Die Oberseite des Accent 800**

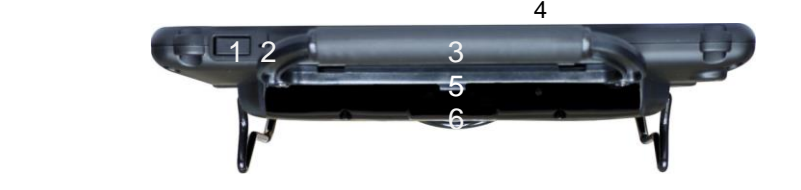

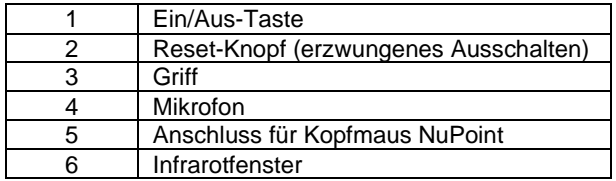

#### **Ein/Aus-Taste**

Hiermit schalten Sie den Accent 800 ein bzw. wecken ihn aus dem Standby-Modus auf. Die Taste kann mit *Stand-By-Modus* (empfohlen), *Ruhezustand* oder *Windows herunterfahren* belegt oder ganz deaktiviert werden (siehe NuVoice-Software-Manual).

### **Reset-Knopf (erzwungenes Ausschalten)**

Setzen Sie den Accent zurück, indem Sie eine aufgebogene Büroklammer in die kleine Öffnung neben der Ein/Aus-Taste einführen und die darunter liegende Taste kurz drücken. Der Accent 800 schaltet sich daraufhin ab.

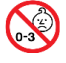

Kleinteile wie Büroklammern nicht in die Hände von Kleinkindern gelangen lassen, es besteht Verschluckungs- und Erstickungsgefahr!

Beim Hantieren mit Büroklammern besteht die Gefahr von Augenverletzungen!

#### **Infrarotfenster**

Hinter dem Infrarotfenster befindet sich die lernfähige IR-Umfeldkontrolle. Um dem Talker IR-Befehle beizubringen, richten Sie die Fernbedienung des zu steuernden Geräts auf dieses Fenster, während Sie die Taste des zu lernenden Befehls drücken. Die IR-Signale, die der Talker aussendet, werden ebenfalls von hier aus ausgestrahlt.

Decken Sie den Bereich unterhalb des Griffes daher nicht ab, wenn Sie die Umfeldkontrolle nutzen wollen.

Der Griff behindert das Senden und Empfangen von IR-Signalen nicht.

### **Griff**

Der Tragegriff kann demontiert und durch die Kopfmaus "NuPoint" oder die Portabdeckung ersetzt werden. Setzen Sie unbedingt die Portabdeckung ein, wenn Sie den Griff demontieren und keine Kopfmaus NuPoint montieren.

### <span id="page-14-0"></span>**Die linke und die rechte Seite des Accent 800**

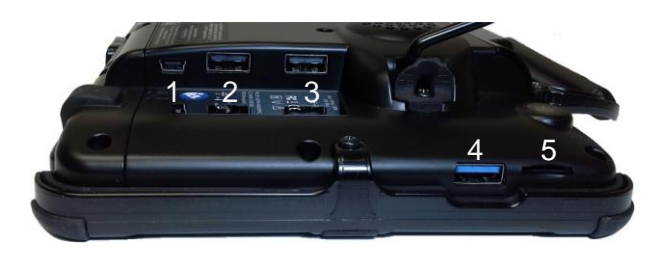

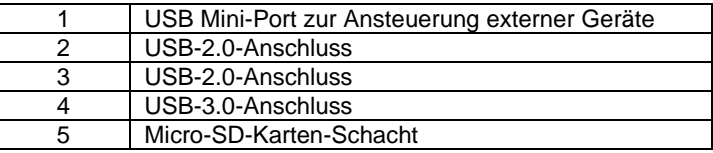

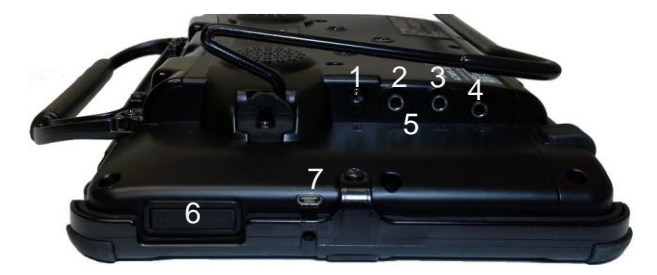

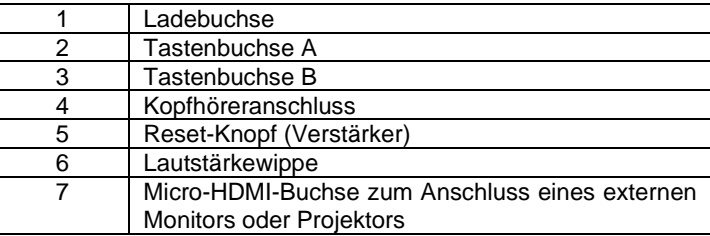

### **Reset-Knopf (Verstärker)**

Zwischen Tastenbuchse A und B befindet sich der Reset-Knopf des Accent 800- Verstärkers. Setzen Sie den Verstärker zurück, wenn der Accent nicht lädt, der Accent trotz eingeschalteter Sprache keine Sprache ausgibt oder an den Accent angeschlossene Eingabegeräte nicht erkannt werden. Sie setzen den Accent-Verstärker zurück, indem Sie eine aufgebogene Büroklammer in die Öffnung einführen und die darunter liegende Taste kurz drücken.

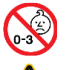

Kleinteile wie Büroklammern nicht in die Hände von Kleinkindern gelangen lassen, es besteht Verschluckungs- und Erstickungsgefahr!

Beim Hantieren mit Büroklammern besteht die Gefahr von Augenverletzungen!

### **Aufstellbügel verwenden und demontieren**

Der an der Geräteunterseite eingebaute Bügel dient zum schrägen Positionieren des Accent 800 auf ebenen Oberflächen.

Zur Benutzung des Aufstellbügels klappen Sie den Bügel mit beiden Händen vom Gerät weg, bis er einrastet.

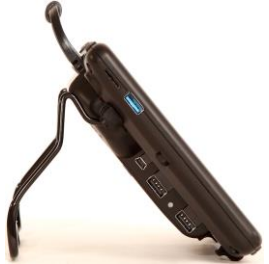

Wollen Sie den Bügel wieder einklappen, drehen Sie das Gerät um, legen Sie es flach auf den Tisch und drücken Sie den Bügel mit beiden Händen Richtung Gerät.

### **Aufstellbügel demontieren**

- 1. Drehen Sie das Gerät um und legen Sie es flach auf den Tisch.
- 2. Entfernen Sie die beiden Schrauben, mit denen der Bügel gesichert ist, und entnehmen Sie die Bügelsicherungen.
- 3. Drücken Sie die Schenkel des Bügels leicht nach außen und entnehmen Sie den Bügel.

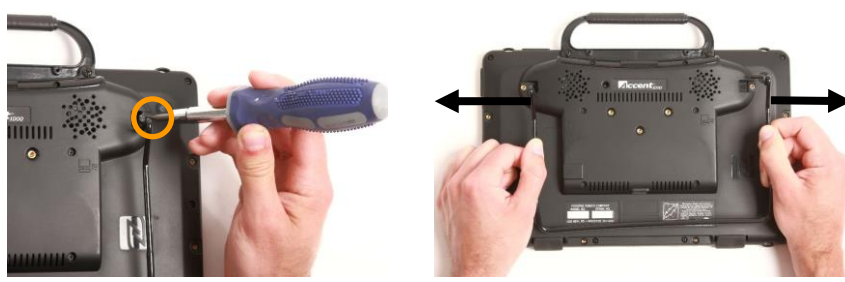

4. Verwahren Sie Bügel, Bügelsicherungen und Schrauben an einem sicheren Ort.

Kleinteile wie Schrauben, Adapter, Gurte, Ösen und Kabel nicht in die Hände von Kleinkindern gelangen lassen, es besteht Verschluckungs- und Erstickungsgefahr!

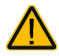

Wenn Sie den ausklappbaren Ständer demontieren, verwahren Sie ihn an einem sicheren Ort. Beim Hantieren mit dem Ständer besteht die Gefahr von Augenverletzungen!

5. Alternativ befestigen Sie die Bügelsicherungen wieder mit den Schrauben.

Fall Sie den Aufstellbügel wieder montieren, achten Sie darauf, dass Sie die Bügelsicherungen wieder einsetzen. Sie verhindern, dass der Aufstellbügel versehentlich herausgenommen werden kann.

### <span id="page-16-0"></span>**Griff demontieren und Portabdeckung montieren**

Falls Sie den oben angebrachten Tragegriff nicht benötigen, können Sie ihn demontieren. Wenn Sie keine Kopfmaus NuPoint montieren, müssen Sie die Portabdeckung montieren.

- 1. Drehen Sie das Gerät um und legen Sie es flach auf den Tisch.
- 2. Entfernen Sie die beiden Schrauben, mit denen der Griff befestigt ist.
- 3. Ziehen Sie den Griff ab und verwahren Sie ihn an einem sicheren Ort.

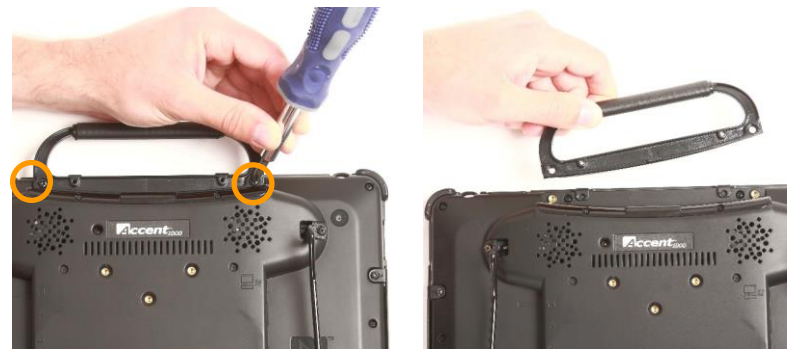

4. Nehmen Sie die mitgelieferte Portabdeckung und setzen Sie sie ein.

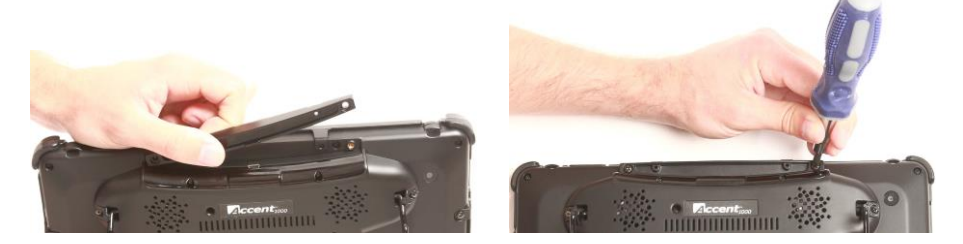

5. Befestigen Sie die Portabdeckung mit den beiden Schrauben.

#### **Um den Griff zu montieren:**

Drehen Sie das Gerät um und legen Sie es flach auf den Tisch. Entfernen Sie die beiden Schrauben, mit denen Kopfmaus bzw. Portcover befestigt ist. Nehmen Sie Kopfmaus bzw. Portabdeckung ab und verwahren Sie sie an einem sicheren Ort. Setzen Sie den Griff ein. Der geneigte Teil zeigt Richtung Display. Befestigen Sie den Griff mit den beiden Schrauben.

#### **Um die Portabdeckung zu demontieren:**

Drehen Sie das Gerät um und legen Sie es flach auf den Tisch. Entfernen Sie die beiden Schrauben, mit denen die Portabdeckung befestigt ist. Nehmen Sie die Portabdeckung ab und verwahren Sie sie an einem sicheren Ort. Befestigen Sie anschließen den Griff oder die Kopfmaus NuPoint.

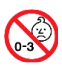

Kleinteile wie Schrauben, Adapter, Gurte, Ösen und Kabel nicht in die Hände von Kleinkindern gelangen lassen, es besteht Verschluckungs- und Erstickungsgefahr!

### **Displayschutzfolie montieren**

Eine Displayschutzfolie ist eine transparente Folie, die auf das Display geklebt wird und es vor Schmutz und Kratzern schützt. Das Gerät kann mit der Folie ganz normal genutzt werden. Ein Satz enthält 6 Schutzfolien, 3 sind glänzend und 3 (zu erkennen am roten Punkt) sind matt.

Die Displayschutzfolie muss direkt auf dem Display angebracht werden. Falls Sie einen Rahmen verwenden, demontieren Sie ihn, bevor Sie die Displayschutzfolie anbringen (siehe Seite [19\)](#page-18-0).

- 1. Schalten Sie den Accent 800 aus und legen Sie ihn flach auf den Tisch.
- 2. Entfernen Sie Staub und Fingerabdrücke vom Display, indem Sie es mit einem fusselfreien Lappen mit etwas Wasser oder mit einem für Flachbildschirme zugelassenen Reiniger abwischen.
- 3. Nehmen Sie nun die Displayschutzfolie (zunächst noch mit Schutzfolie) und legen diese auf das Display. Suchen Sie die richtige Position.
- 4. Wenn Sie sicher sind, dass Sie die richtige Position gefunden haben, kann die Schutzfolie, die die klebrige Seite der Displayschutzfolie schützt, vorsichtig ein kleines Stück weit abgezogen werden. Beginnen Sie das Anbringen der Displayschutzfolie an der kurzen Seite des Displays.
- 5. Ziehen Sie langsam immer mehr der Schutzfolie ab. Achten Sie dabei auf die richtige Ausrichtung der Displayschutzfolie zum Display. Drücken Sie mit der anderen Hand die Displayschutzfolie vorsichtig auf das Display. Indem die Displayschutzfolie vorsichtig auf dem Display abgerollt wird und die klebrige Seite nur für einen kurzen Moment ungeschützt ist, kann sich kein Staub auf der klebrigen Seite der Folie festsetzen.
- 6. Wenn das Ende des Displays erreicht ist, sollte die Displayschutzfolie korrekt anliegen.
- 7. Falls sich Luftblasen gebildet haben, schieben Sie diese vorsichtig mit der mit der Displayschutzfolie normalerweise mitgelieferten Anbringungskarte nach unten aus dem Display heraus. Haben Sie keine Anbringungskarte erhalten, können Sie auch eine EC- oder Kreditkarte oder eine Visitenkarte benutzen.

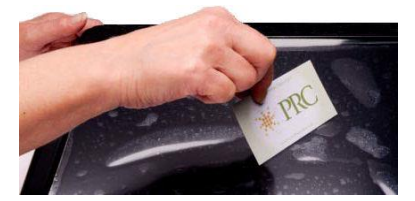

- 8. Haben Sich sehr viele Blasen gebildet oder ist Staub unter die Displayschutzfolie gelangt, so wiederholen Sie den Prozess. Ziehen Sie die Displayschutzfolie wieder ab. Achten Sie darauf, das Material nicht zu überdehnen. Sollten Sie die Folie nicht noch einmal verwenden können, nehmen Sie eine andere (Displayschutzfolien kommen in der Regel in Paketen mit mehreren Folien).
- 9. Entfernen Sie Staub und Fingerabdrücke von der Displayschutzfolie, indem Sie sie mit einem fusselfreien Lappen mit etwas Wasser oder mit einem für Flachbildschirme zugelassenen Reiniger abwischen.

### <span id="page-18-0"></span>**Rahmen demontieren**

Der Accent 800 wird geliefert mit einem auf dem Gerät montierten schwarzen Rahmen. Der Rahmen wird benötigt zur Befestigung von Fingerführungsgittern (Keyguards) und Fingerführungshilfen (Touchguides). Wenn Sie keinen Rahmen benötigen, können Sie ihn demontieren.

- 1. Haben Sie ein Abdeck- oder Fingerführungsgitter montiert, so entfernen Sie dieses zunächst.
- 2. Entfernen Sie die 4 Schrauben, mit denen der Rahmen auf der Unterseite verschraubt ist.

vom Gerät weg nach oben.

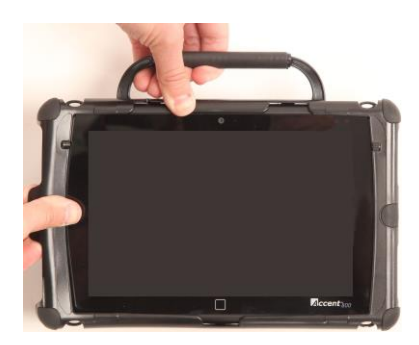

3. Ziehen Sie den Rahmen an einer Seite 4. Ziehen Sie die beiden Zapfen oben am Rahmen sowie den Zapfen unten aus den Aussparungen nach oben heraus.

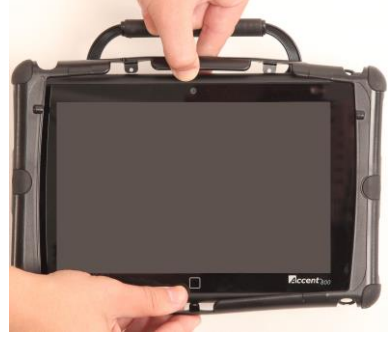

5. Ziehen Sie den Rahmen an der anderen Seite vom Gerät weg nach oben. Nehmen Sie den Rahmen ab.

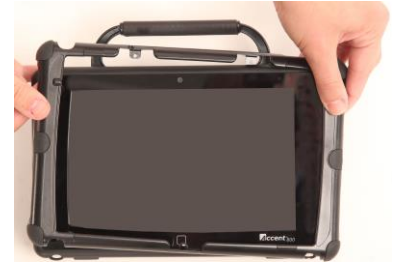

6. Verwahren Sie Rahmen und Schrauben sorgfältig.

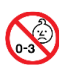

Kleinteile wie Schrauben, Adapter, Gurte, Ösen und Kabel nicht in die Hände von Kleinkindern gelangen lassen, es besteht Verschluckungs- und Erstickungsgefahr!

### <span id="page-19-0"></span>**Rahmen montieren**

Zur Befestigung von Fingerführungsgittern (Keyguards) und Fingerführungshilfen (Touchguides) müssen Sie den mitgelieferten Rahmen montieren.

1. Befestigen Sie zunächst die linke und rechte Seite des Rahmens, indem Sie sie zunächst eine und dann die andere Seite über das Gehäuse schnappen lassen.

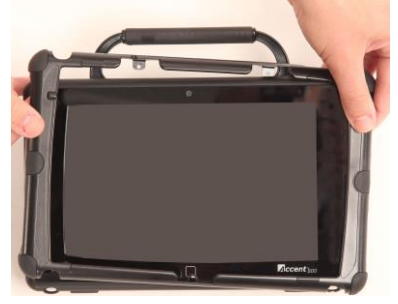

3. Ziehen Sie den Rahmen unten über das Gehäuse, bis der Zapfen hinter das Gehäuse rutscht.

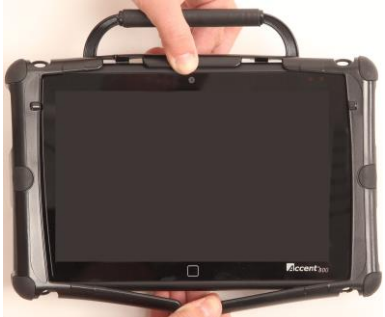

2. Ziehen Sie den Rahmen oben über das Gehäuse, so dass den die beiden Zapfen oben am Rahmen in die Aussparungen zwischen Griff und Gehäuse rutschen.

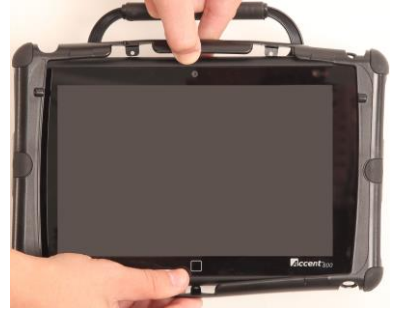

4. Zur Verbesserung der Befestigungsstärke können Sie den Rahmen verschrauben.

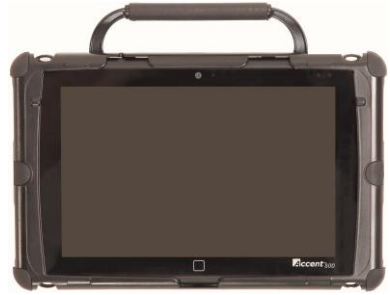

Der Rahmen ist nun montiert. Bei einer Verwendung rein als farbgebendes Element ist keine weitere Befestigung nötig.

Falls Sie ein Fingerführungsgitter oder eine Fingerführungshilfe montieren wollen, können Sie die Rahmen verschrauben.

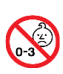

Kleinteile wie Schrauben, Adapter, Gurte, Ösen und Kabel nicht in die Hände von Kleinkindern gelangen lassen, es besteht Verschluckungs- und Erstickungsgefahr!

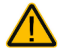

Beim Hantieren mit dem Rahmen besteht die Gefahr von Augenverletzungen!

**Rahmen verschrauben** Wenn Sie den Rahmen dauerhaft benötigen und nicht hin und wieder entfernen wollen, können Sie ihn mit dem Accent 800 verschrauben. Der Rahmen verbleibt auch dann noch auf dem Gerät, wenn der Benutzer z. B. hart am Fingerführungsgitter reißt.

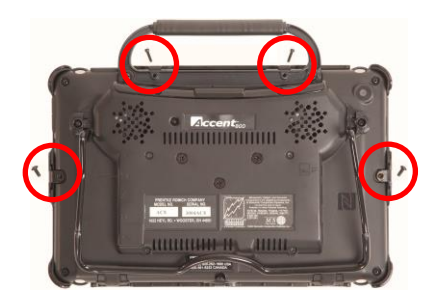

Verschrauben Sie den Rahmen mit 2 Schrauben oben durch die kleinen Öffnungen im Griff bzw. in der Portabdeckung bzw. in der Kopfmaus mit dem Gehäuse.

Verschrauben Sie den Rahmen mit 2 Schrauben links und rechts mit dem Gehäuse.

Nach Montage des Rahmens können Sie ein Fingerführungsgitter oder ein Fingerführungsgitter montieren.

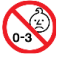

Kleinteile wie Schrauben, Adapter, Gurte, Ösen und Kabel nicht in die Hände von Kleinkindern gelangen lassen, es besteht Verschluckungs- und Erstickungsgefahr!

Beim Hantieren mit dem Rahmen besteht die Gefahr von Augenverletzungen!

### **Fingerführungsgitter montieren**

Zur Befestigung eines Fingerführungsgitters muss der Rahmen am Accent 800 befestigt sein (siehe Seite [20\)](#page-19-0).

Richten Sie das Fingerführungsgitter aus. Oben ragen 2 Stifte links und rechts aus dem Fingerführungsgitter heraus, unten ist eine halbkreisförmige Aussparung. Die seitlichen Stege zum Einrasten müssen unten (dem Display zugewandt) sein.

1. Schieben Sie eine der Stifte in die Aussparung im Rahmen.

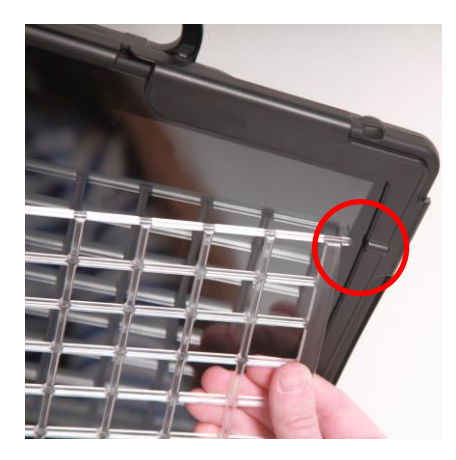

2. Biegen Sie das Fingerführungsgitter und schieben Sie den andern Stift in die gegenüber liegende Aussparung.

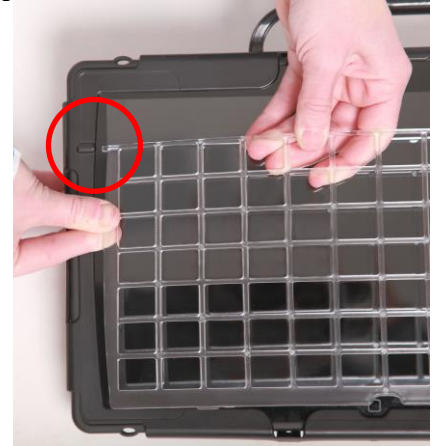

3. Drücken Sie das Fingerführungsgitter unten an (außen links und rechts), bis Sie das Klicken der einrastenden Stege hören.

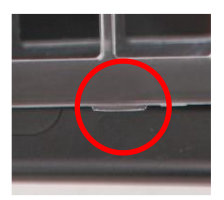

Falls das Fingerführungsgitter nicht einrastet, haben Sie es vermutlich falsch herum montiert und die Stege sind oben.

Beim Hantieren mit dem Gitter besteht die Gefahr von Augenverletzungen!

### **Fingerführungsgitter hochklappen**

Zur Reinigung des Displays oder um in der Toolbox Eingaben vorzunehmen, können Sie das Fingerführungsgitter hochklappen.

- 1. Halten Sie das Gerät mit einer Hand am Gehäuse fest.
- 2. Fassen Sie mit einem Finger der anderen Hand unter die halbkreisförmige Aussparung unten in der Mitte des Fingerführungsgitters und klappen Sie es nach oben.

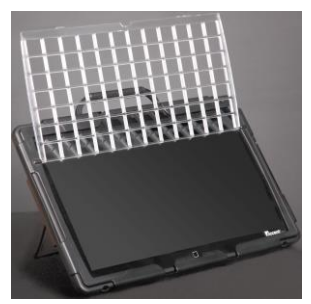

- 3. Das Fingerführungsgitter verbleibt in der oberen Position, bis Sie es wieder herunterklappen.
- 4. Drücken Sie das Fingerführungsgitter unten (außen links und rechts) an, bis die Stege einrasten.

### **Fingerführungsgitter demontieren**

Zum Entfernen des Fingerführungsgitters vom Gerät gehen Sie so vor.

- 1. Halten Sie das Gerät mit einer Hand am Gehäuse fest.
- 2. Fassen Sie mit einem Finger der anderen Hand unter die halbkreisförmige Aussparung unten in der Mitte des Fingerführungsgitters und ziehen Sie es etwas nach oben, so dass die Stege unten nicht mehr eingerastet sind, die das Fingerführungsgitter unten im Rahmen fixieren.

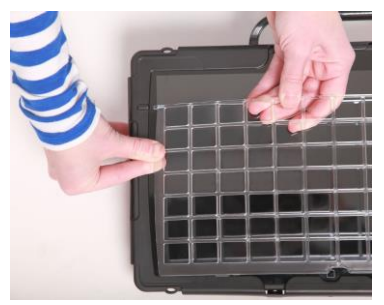

- 3. Greifen Sie das Fingerführungsgitter oben in der Mitte und biegen Sie es nach oben (vom Display weg).
- 4. Ziehen Sie die beiden Stifte links und rechts oben am Fingerführungsgitter aus dem Rahmen.

Beim Hantieren mit dem Gitter besteht die Gefahr von Augenverletzungen!

### **Fingerführungshilfe montieren**

Zur Befestigung einer Fingerführungshilfe muss der Rahmen am Accent 800 befestigt sein (siehe Seite [20\)](#page-19-0).

1. Richten Sie die Fingerführungshilfe aus: in einer Ecke sind zwei kleine quadratische Öffnungen, diese gehört nach rechts oben.

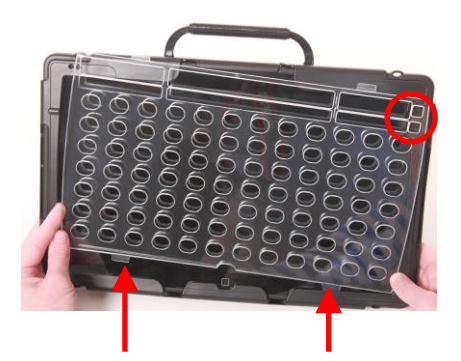

2. Schieben Sie die beiden unteren Zungen in die Aussparungen unten im Rahmen.

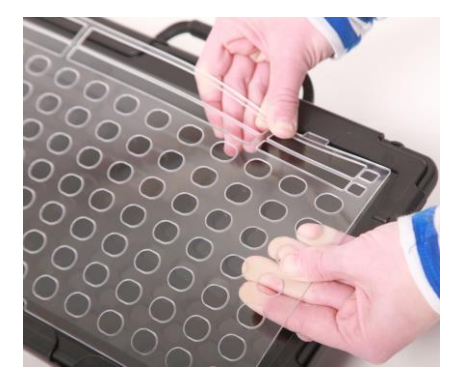

3. Biegen Sie die Fingerführungshilfe leicht horizontal und schieben Sie die beiden oberen Zungen nacheinander in die entsprechenden Aussparungen im Rahmen.

Beim Hantieren mit der Fingerführungshilfe besteht die Gefahr von Augenverletzungen!

### **Fingerführungshilfe demontieren**

- 1. Greifen Sie in eine der breiteren Öffnungen in der zweiten Zeile von oben.
- 2. Biegen Sie die Fingerführungshilfe horizontal, in den Sie die Finger nach unten ziehen, bis die oberen Zungen aus den Aussparungen am Rahmen herausschauen.

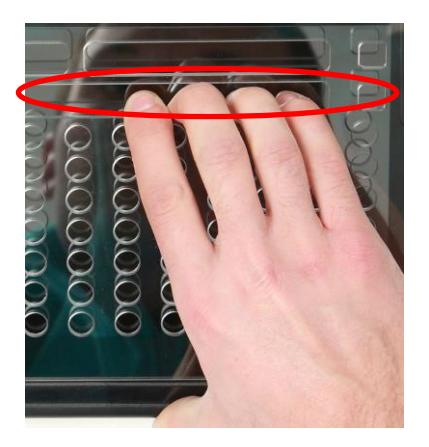

3. Nehmen Sie die Fingerführungshilfe heraus.

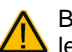

Beim Hantieren mit der Fingerführungshilfe besteht die Gefahr von Augenver-**L** letzungen!

## **Tragegurt befestigen**

An den Accent 800 kann ein Tragegurt (Schultergurt) befestigt werden. Dazu dienen je zwei Ösen oben und unten in der Unterseite des Geräts. Im Lieferumfang des Geräts enthalten sind zwei Clips zur Befestigung des Tragegurts.

1. Fädeln Sie die Clips durch die beiden unteren oder oberen Ösen, je nachdem, wie der Accent 800 getragen werden soll.

2. Ziehen Sie den Clipverschluss durch die Schlaufe.

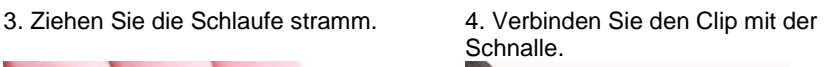

5. Wiederholen Sie den Vorgang mit dem anderen Clip.

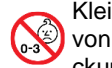

Kleinteile wie Schrauben, Adapter, Gurte, Ösen und Kabel nicht in die Hände von Kleinkindern gelangen lassen, es besteht Verschluckungs- und Erstickungsgefahr!

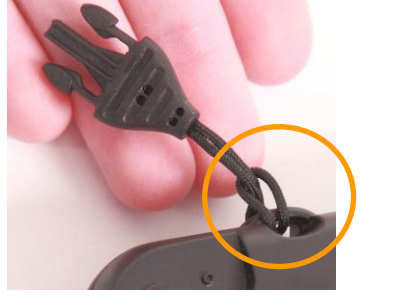

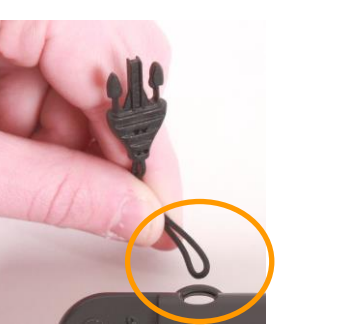

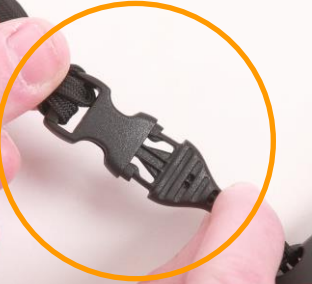

### 4. Befestigen Sie die Platte mit den 3 Schrauben.

2. Legen Sie die Befestigungsplatte auf das Gerät.

**Befestigungsplatte für Halterungssysteme montieren**

räteunterseite montiert wird. Dazu stehen 3 Gewindebuchsen zur Verfügung.

1. Entfernen Sie die 3 Schrauben in der Unterseite des Accent 800.

Für die Befestigung des Accent 800 an einem Halterungssystem (Rollstuhl-, Tischoder Betthalterung) dient die optional erhältliche Befestigungsplatte, die auf der Ge-

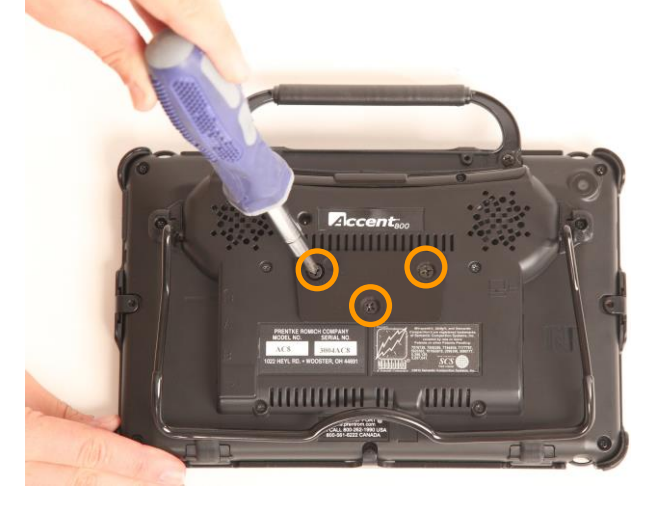

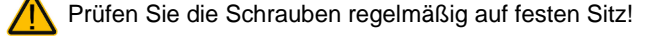

### **Befestigungsplatte demontieren**

- 1. Entfernen Sie die 3 Schrauben.
- 2. Nehmen Sie Befestigungsplatte ab.
- 3. Setzen Sie die Schrauben wieder ein.
- 4. Verwahren Sie die Platte an einem sicheren Ort.

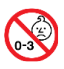

Kleinteile wie Schrauben, Adapter, Gurte, Ösen und Kabel nicht in die Hände von Kleinkindern gelangen lassen, es besteht Verschluckungs- und Erstickungsgefahr!

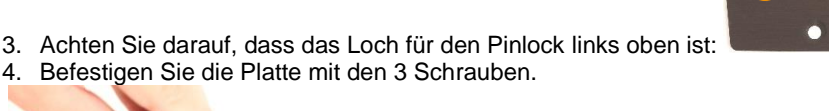

 $\bullet$ 

### **Kopfmaus NuPoint montieren**

Für den Accent 800 steht optional die interne Kopfmaus NuPoint zur Verfügung. Haben Sie Ihren Accent 800 mit Kopfmaus bestellt, so wird diese bereits montiert sein. Wollen Sie die Kopfmaus nachrüsten, so folgen Sie diesen Anweisungen zur Montage der Kopfmaus.

- 1. Drehen Sie den Accent 800 um und legen Sie ihn flach auf den Tisch.
- 2. Haben Sie einen Rahmen montiert und dieser ist verschraubt, so entfernen Sie die beiden kleinen Schrauben oben im Bereich des Griffs bzw. der Portabdeckung. Verwahren Sie die Schrauben an einem sicheren Ort.
- 3. Entfernen Sie den Griff bzw. die Portabdeckung (siehe Seite [17\)](#page-16-0). Sie benötigen Sie dabei erhaltenen Schrauben zur Befestigung der Kopfmaus.
- 4. Richten Sie die Kopfmaus so aus, dass die beiden Schraubenlöcher in der Kopfmaus über den Gewindebuchsen des Accent liegen und der Mini-USB-Anschluss in der Mitte der Kopfmaus über der zugehörige Buchse des Accent liegt.

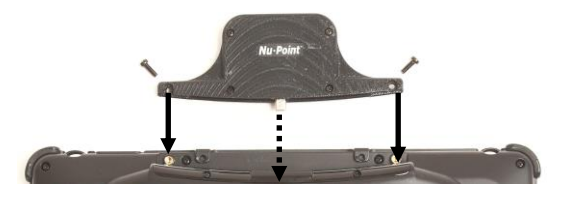

- 5. Schieben Sie die Kopfmaus in den Accent hinein. Versichern Sie sich, dass der USB-Stecker der Kopfmaus in der USB-Buchse des Accents steckt.
- 6. Befestigen Sie die Kopfmaus mit den beiden Schrauben.
- 7. Die Kopfmaus ist bereit zur Benutzung.

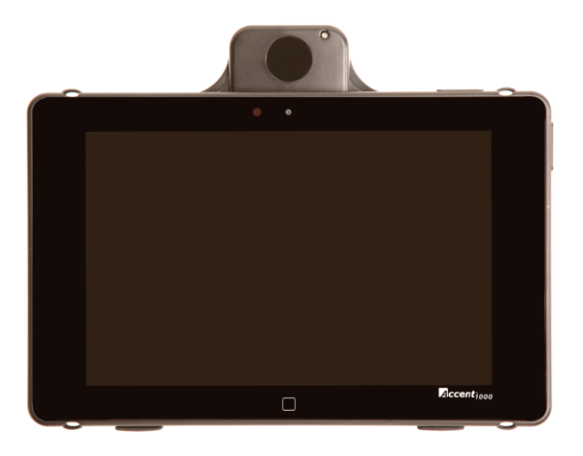

Zur Nutzung der Kopfmaus NuPoint beachten Sie bitte das NuPoint-Hardwaremanual sowie das NuVoce-Softwaremanual.

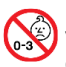

Kleinteile wie Schrauben, Adapter, Gurte, Ösen und Kabel nicht in die Hände von Kleinkindern gelangen lassen, es besteht Verschluckungs- und Erstickungsgefahr!

### <span id="page-28-0"></span>**Freedom Switch**

Der Freedom Switch ist eine Funktaste zur drahtlosen Ansteuerung des Accent 800. Die Software NuVoice auf dem Accent 800 erlaubt Ihnen, einen oder mehrere Freedom Switches mit dem Accent zu verbinden und zu benutzen. Mit Hilfe der Funktion "ALLE Freedom Switches trennen" können Sie alle verbundenen Freedom Switches trennen.

Sie können den Freedom Switch zusammen mit anderen Ansteuerungsmethoden verwenden. Benutzen Sie z. B. eine Kopfmaus oder einen Joystick zur Ansteuerung, können Sie einen Freedom Switch zum Auslösen des ausgewählten Feldes verwenden.

### **Freedom Switch mit dem Accent verbinden**

- 1. Öffnen Sie die Toolbox des Accent 800 und wählen Sie das Menü ANSTEUE-RUNG.
- 2. Sofern noch nicht geschehen, wählen Sie eine Ansteuerungsmethode mit Unterstützung für Freedom Switch: 1 Taste, 2 Tasten oder Maus / Kopfmaus / Joystick.
- 3. Schalten Sie den Freedom Switch ein durch Schieben des Schiebeschalters in

der Unterseite in die Position I/O . Die blaue LED an der Seite leuchtet evtl. kurz auf.

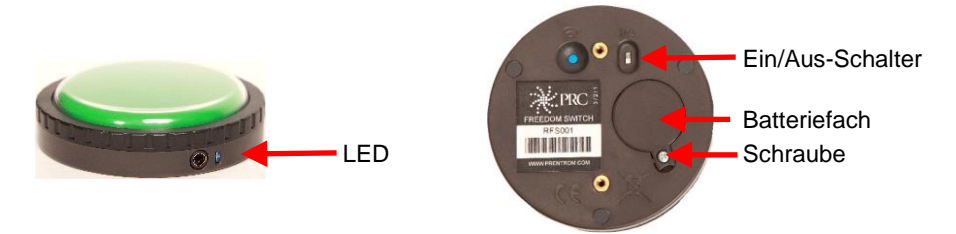

4. Wählen Sie "Freedom Switch verbinden " im Menü ANSTERUERUNG. Folgender Hinweis wird angezeigt:

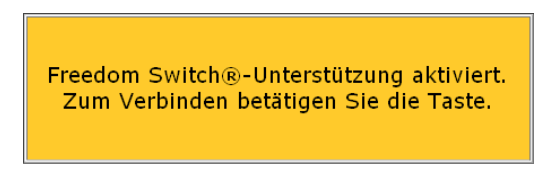

- 5. Zum Verbinden drücken Sie innerhalb von 10 Sekunden die große bunte Taste auf der Oberseite des Freedom Switch. Hinweis: betätigen Sie nicht innerhalb von 10 Sekunden den Freedom Switch, wird sich der Freedom Switch nicht mit dem Accent 800 verbinden.
- 6. Wiederholen Sie Schritt 3. 5. für jeden weiteren Freedom Switch, den Sie mit dem Accent 800 verbinden wollen.

### **Freedom Switch vom Accent trennen**

- 1. Öffnen Sie die Toolbox des Accent 800 und wählen Sie das Menü ANSTEUE-RUNG.
- 2. Wählen Sie "ALLE Freedom Switches trennen" im Menü ANSTEUERUNG.
- 3. Schalten Sie nicht benötigten Freedom Switches über den Schiebeschalter in der Unterseite aus.

Hinweis: Haben Sie mehrere Freedom Switches mit dem Accent 800 verbunden, so können Sie diese nicht einzeln trennen, sondern nur alle gemeinsam. Verbinden Sie benötigte Freedom Switches anschließend wieder erneut.

### **Mehrere Freedom Switches verwenden**

Sie können einen Freedom Switch einzeln verwenden für Ein-Tasten-Scanning oder in Kombination mit einem zweiten Freedom Switch für Zwei-Tasten-Scanning. Standardmäßig ist ein Freedom Switch als Einertaste konfiguriert. Bei Benutzung von mehreren Freedom Switches müssen Sie diese konfigurieren.

- 1. Schalten Sie den ersten Freedom Switch aus, indem Sie den Schiebeschalter in die untere Position schieben.
- 2. Öffnen Sie das Batteriefach des ersten Freedom Switches, indem Sie die Schraube lösen und den Deckel abnehmen.

Hinweis: Sie brauchen Sie Batterie nicht herauszunehmen.

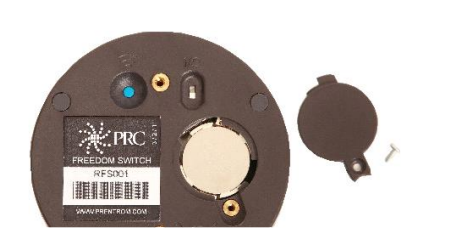

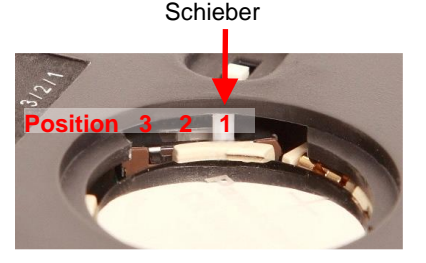

- 3. Prüfen Sie beim ersten Freedom Switch, ob der Schiebeschalter neben der Batterie ganz rechts in Position 1 steht. Steht der Schiebeschalter nicht in Position 1, schieben Sie den Schiebeschalter ganz nach rechts in die Position 1. Die Lage der Positionen 3 | 2 | 1 ist auf dem Typenschild aufgedruckt. Nehmen Sie ggf. einen kleinen Schraubendreher oder eine aufgebogene Büroklammer als Hilfsmittel.
- 4. Setzen Sie den Batteriefachdeckel wieder ein und schrauben sie ihn fest.
- 5. Wiederholen Sie die Schritte 1 und 2 beim zweiten Freedom Switch.
- 6. Setzen Sie beim zweiten Freedom Switch den Schiebeschalter neben der Batterie in Position 2. Position 2 ist die Position links von Position 1.
- 7. Setzen Sie den Batteriefachdeckel wieder ein und schrauben sie ihn fest.

Verbinden Sie die Freedom Switches wie im Abschnitt "Freedom Switch mit dem Accent verbinden (siehe Seit[e 29\)](#page-28-0) beschrieben.

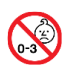

Kleinteile wie Schrauben, Adapter, Gurte, Ösen und Kabel nicht in die Hände von Kleinkindern gelangen lassen, es besteht Verschluckungs- und Erstickungsgefahr!

### **Einen Freedom Switch zusammen mit einer kabelgebundenen Taste verwenden**

Für ein Zwei-Tasten-Scanning können Sie auch eine konventionelle Taste an den Freedom Switch anschließen. Die Signale der konventionellen Taste werden dann ebenfalls über den Funkkanal des Freedom Switches an den Accent übertragen.

**Hinweis**: Die konventionelle Taste muss über einen Mono-Stereo-Adapter an den Freedom Switch angeschlossen werden. Ohne Verwendung eines Mono-Stereo-Adapters kann es zu Fehlfunktionen und Interferenzen kommen. Mono-Stereo-Adapter sind in Elektronikfachgeschäften oder bei der Prentke Romich GmbH erhältlich.

- 1. Verbinden Sie die Freedom Switches wie im Abschnitt "Freedom Switch mit dem Accent verbinden (siehe Seite [29\)](#page-28-0) beschrieben.
- 2. Schließen Sie den Adapter von Mono auf Stereo an die Buchse an der Seite des Freedom Switches an.
- 3. Schließen Sie ihre konventionelle Taste an die **rote Buchse** des Mono-Stereo-Adapters an.

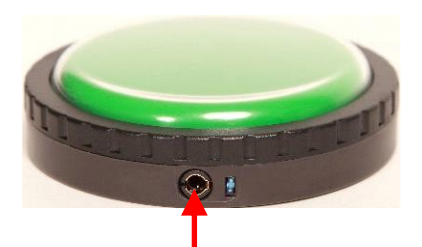

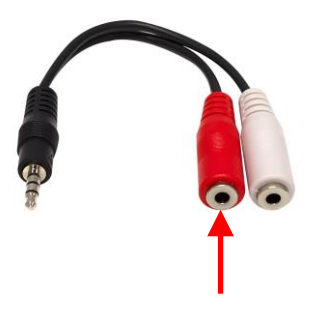

Buchse zum Anschluss des Mono-Stereo-Adapters Mono-Stereo-Adapter

und verwendete Buchse

Kleinteile wie Schrauben, Adapter, Gurte, Ösen und Kabel nicht in die Hände von Kleinkindern gelangen lassen, es besteht Verschluckungs- und Erstickungsgefahr!

### **Den Freedom Switch befestigen**

Der Freedom Switch bietet verschiedene Möglichkeiten der Befestigung. Neben der nicht-permanenten Befestigung mittels LibMat kann der Freedom Switch auch über das mitgelieferte Klettband auf einem ebenen Untergrund oder mit Hilfe der mitgelieferten Befestigungsplatte an einem PRD-Tastenarm (Magic Arm, Kurzhalterung, Saugfußhalterung) befestigt werden.

### **Batterie im Freedom Switch wechseln**

**Hinweis**: lassen Sie den Freedom Switch beim Batteriewechsel eingeschaltet!

1. Öffnen Sie das Batteriefach des Freedom Switches, indem Sie die Schraube lösen und den Deckel abnehmen.

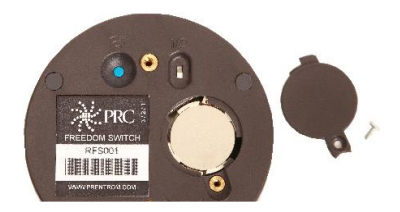

- 2. Entnehmen Sie die Batterie. Hinweis: Die Typenbezeichnung ist auf der Batterie aufgedruckt.
- 3. Setzen Sie die neue Batterie mit der Plus-Seite nach oben ein.
- 4. Betätigen Sie die große bunte Freedom Switch-Taste auf der Oberseite. Leuchtet die blaue LED an der Seite, ist die Batterie korrekt eingesetzt.

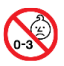

Kleinteile wie Schrauben, Adapter, Gurte, Ösen und Kabel nicht in die Hände von Kleinkindern gelangen lassen, es besteht Verschluckungs- und Erstickungsgefahr!

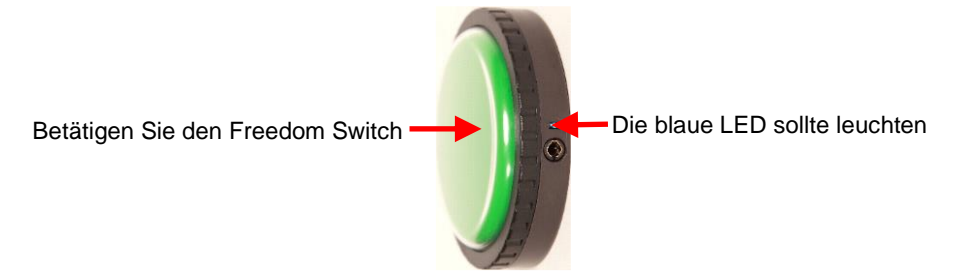

5. Schließen Sie das Batteriefach des Freedom Switches, indem Sie den Deckel einsetzen und die Schraube befestigen.

### **Computersteuerung**

### **Kabelgebundene Computersteuerung**

Der Accent 800 verfügt über eine Mini-USB-Buchse, über die in Verbindung mit dem mitgelieferten USB-Kabel (USB-Stecker auf Mini-USB-Stecker) die Steuerung eines externen Computers möglich ist.

- Verbinden Sie den Accent 800 mit dem USB-Kabel mit dem Computer.
- Drücken Sie die Taste TOOLS.
- Öffnen Sie die Toolbox.
- Öffnen Sie das Menü AUSGABE
- Stellen Sie die Option "Ausgabe" auf "Ein".
- Stellen Sie die Option "Ausgabe über" auf "USB".
- Stellen Sie die Option "Tastaturlayout" auf "deutsch".

Für weitere Optionen zur Steuerung eines externen Computers schlagen Sie bitte im NuVoice-Software-Manual nach.

### **Drahtlose Computersteuerung**

Der Accent 800 verfügt über eine Bluetooth-Schnittstelle, über die er mit kompatiblem Zubehör verbunden werden kann.

Sie benötigen den PRC-Bluetooth-Adapter, um drahtlos einen externen PC steuern zu können.

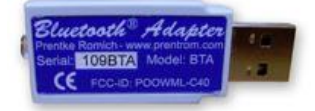

- Stecken Sie den PRC-Bluetooth-Adapter in eine freie USB-Schnittstelle des zu steuernden Computers.
- Drücken Sie die Taste TOOLS.
- Öffnen Sie die Toolbox.
- Öffnen Sie das Menü AUSGABE
- Stellen Sie die Option "Ausgabe" auf "Ein".
- Stellen Sie die Option "Ausgabe über" auf "Bluetooth".
- Stellen Sie die Option "Tastaturlayout" auf "deutsch".
- Sie müssen einmalig den PRC-Bluetooth-Adapter mit dem Accent 800 koppeln. Wählen Sie dazu "mit Bluetooth-Adapter koppeln" auf dem Accent 800.
- Drücken Sie die kleine Taste am PRC-Bluetooth-Adapter
- Folgen Sie den Anweisungen auf dem Bildschirm.
- Sind PRC-Bluetooth-Adapter und Accent 800 gekoppelt, finden Sie sich zukünftig automatisch, und verbinden sich automatisch.

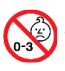

Kleinteile wie Schrauben, Adapter, Gurte, Ösen und Kabel nicht in die Hände von Kleinkindern gelangen lassen, es besteht Verschluckungs- und Erstickungsgefahr!

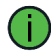

Für weitere Optionen zur Steuerung eines externen Computers schlagen Sie bitte im NuVoice-Software-Manual nach.

### <span id="page-33-0"></span>**Drahtlose Internetverbindung einrichten**

Der Accent 800 verfügt über eine W-Lan-Schnittstelle, über die er mit dem Internet verbunden werden kann.

Sie benötigen eine Internetverbindung, um

- Software-Updates für den Accent 800 herunterzuladen;
- Windows-Updates durchzuführen.

Haben Sie ein offenes System, können Sie die W-Lan-Schnittstelle weiterhin nutzen, um mit dem Accent 800 direkt auf das Internet zuzugreifen.

Bitte beachten Sie:

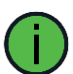

- PRD und PRC sind nicht verantwortlich für das Zur-Verfügung-Stellen einer Internetverbindung.
- Die Nutzung eines W-Lans erfolgt auf eigene Gefahr.
- Durch die Nutzung des Internets können Kosten entstehen.
- 1. Schalten Sie den Accent 800 ein.
- 2. Drücken Sie die Taste **TOOLS** und öffnen Sie die **Toolbox**.
- 3. Öffnen Sie das Menü **SYSTEM** und wählen Sie **Hardware-Diagnostik**.
- 4. Wählen Sie den Eintrag **Netzwerkeinstellungen**.
- 5. Das **Netzwerk- und Freigabecenter** wird geöffnet. Schließen Sie dieses Fenster.
- 6. Tippen Sie auf das W-Lan-Symbol oben in der Statusleiste . Verfügbare Drahtlosnetzwerke werden angezeigt:

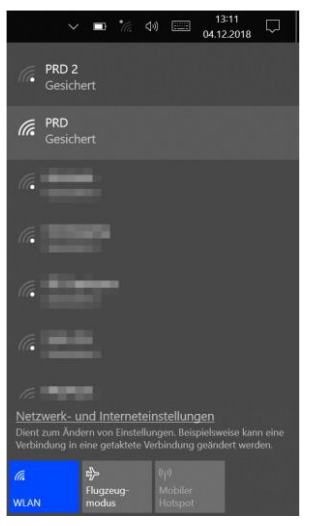

7. Tippen Sie auf das gewünschte W-Lan und anschließend auf **Verbinden**:

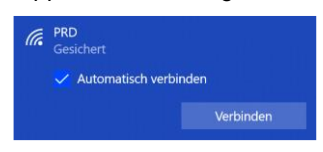

schlüssel ein:

E

**Nuv** 

- $\sqrt{6}$  PRD Netzwerksicherheitsschlüssel eingeben  $\mathbf{1}$  and  $\mathbf{1}$ Die Verbindung kann auch durch Drücken der Taste am Router hergestellt werden. Abbrechen .
- 9. Tippen Sie auf **Weiter**:

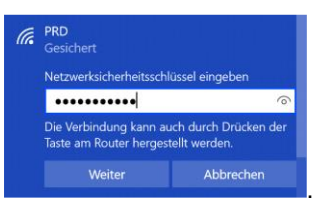

- 10. Der Accent 800 verbindet sich mit dem Netzwerk.
- 11. Tippen Sie auf das NuVoice-Symbol oben in der Statusleiste, um wieder zur Anwendung zurückzukehren.

8. Öffnen Sie die Bildschirmtastatur und geben Sie den Netzwerksicherheits-

### **Windows-Energiemanagement**

Der Accent 800 verwendet das Betriebssystem Windows 10. Dieses bietet verschiedene Energiesparoptionen.

Im Menü *SYSTEM – Energiesparmodus und Belegung der I/O-Taste* haben Sie die Möglichkeit,

- Windows herunterzufahren (Taste "Windows herunterfahren")
- Windows neu zu starten (Taste "Windows-Neustart")
- die Belegung der I/O-Taste zu ändern
- den Zeitpunkt zu wählen, wann das Gerät in den Standby-Modus geht.

### **Windows herunterfahren**

Diese Funktion fährt den Accent 800 komplett herunter. Das Herunterfahren dauert ca. 30 Sekunden. Der Accent 800 kann anschließend nur durch Drucken der I/O-Taste wieder eingeschaltet werden.

### **Windows-Neustart**

Diese Funktion fährt den Accent 800 herunter und startet Windows neu. Ein Neustart dauert ca. 2½ Minuten.

### **Belegung der I/O-Taste**

Wählen Sie, was der Accent 800 machen soll, wenn die I/O-Taste betätigt wird. Mögliche Werte sind

- **Deaktiviert**: die Taste hat keine Funktion
- **Standby-Modus**: der Accent geht in den Standby-Modus. Tippen Sie auf das Display oder drücken Sie die Taste TOOLS, um ihn wieder aufzuwecken
- **Herunterfahren**: der Accent wird heruntergefahren. Drücken Sie die seitliche angebrachte I/O-Taste erneut, um ihn neu zu starten.

### **Standby nach**

Wählen Sie, wann der Accent in den Standby-Modus (Energiesparmodus) geht, sofern keine Eingaben mehr vorgenommen werden. Mögliche Werte sind aus, 1 Minute, 2 Minuten, 3 Minuten, 4 Minuten, 5 Minuten, 10 Minuten, 20 Minuten und 30 Minuten.

### **Den Accent 800 benutzen**

Zur Nutzung des Accent 800 (Auswahl eines Vokabulars, Wahl der Ansteuerung sowie das Anpassen dieser an die individuellen Bedürfnisse) schlagen Sie bitte im Handbuch zu der von Ihnen verwendeten Kommunikationssoftware NuVoice nach.

# **FEHLERSUCHE UND PROBLEMBEHEBUNG**

### **Akku-Problembehebung**

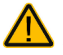

Verwenden Sie nur das mitgelieferte Netzteil zum Laden der in das Gerät eingebauten Akkus.

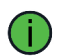

### **Wenn der Akku komplett entleert ist**

Kurz bevor der Akku vollständig entleert ist, schaltet sich der Talker selbst aus. Dazu erhält das Betriebssystem Windows den Befehl, sich herunterzufahren. **Schließen Sie umgehend das Netzteil an, um das Herunterfahren zu verhindern.** Um das Gerät nach einem Herunterfahren wieder nutzen zu können, schließen Sie das Netzteil an und drücken Sie die I/O-Taste.

### **Der Akku lädt nicht**

Setzen Sie das Verstärkermodul zurück (siehe Seite ).

**Der Accent spricht nicht** Setzen Sie das Verstärkermodul zurück (siehe Seite ).

### **Pannenhilfe**

### **Was mache ich, wenn...**

### **Das Gerät selektiert falsche Tastenfelder**

Reinigen Sie das Display vorsichtig mit einem milden Reiniger wie im Kapitel "Reinigung und Pflege" auf S. [44](#page-43-0) beschrieben.

### **Die Umfeldkontrolle funktioniert nicht**

Prüfen Sie. ob Gegenstände zwischen dem Accent und dem zu steuernden Gerät den Empfang der Infrarotsignale behindern.

Der Accent strahlt die Infrarotsignale nach oben ab. Wählen Sie einen anderen Winkel zum zu steuernden Gerät.

Sollten Sie sich unter starken Leuchtstoffröhren aufhalten, besteht die Möglichkeit, dass die vom Gerät ausgesendeten IR-Signale durch die von Leuchtstofflampen ausgehenden elektromagnetischen Wellen gestört werden. Schalten Sie die Leuchtstofflampen aus oder wechseln Sie den Platz, um die Umfeldkontrolle wieder nutzen zu können.

### **Der Accent spricht nicht, obwohl die Sprachausgabe aktiviert ist**

Setzen Sie das Verstärkermodul zurück (siehe Seite [15\)](#page-14-0).

#### **Der Accent reagiert nicht mehr auf Eingaben und lässt sich auch nicht ausschalten**

Setzen Sie den Accent zurück über das erzwungene Ausschalten (siehe Seite [14\).1414](#page-13-0)

### **Windows-Fehlersuche**

Haben Sie Probleme bei der Ausführung der NuVoice-Anwendung oder von Windows-Programmen, führen Sie wie unten beschrieben einen Windows-Neustart durch.

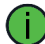

### **DRÜCKEN SIE NICHT DIE I/O-TASTE!**

- 1. Öffnen Sie die Toolbox.
- 2. Wählen Sie das Menü SYSTEM.
- 3. Wählen Sie das Menü "Energiesparoptionen und Belegung der I/O-Taste.
- 4. Wählen Sie die Option "Windows-Neustart".

Können Sie die Toolbox nicht mehr öffnen, so gehen Sie so vor:

1. Minimieren Sie die NuVoice-Software. Der Windows-Desktop wird angezeigt.

- 2. Tippen Sie auf .. Start" $\Box$
- 3. Tippen Sie auf "Ein/Aus

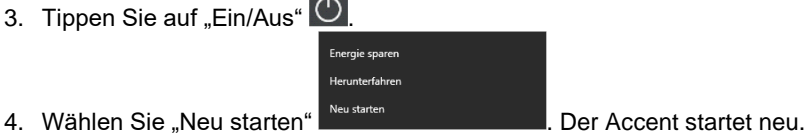

Können Sie die Toolbox nicht mehr öffnen und haben Sie geschlossenes System, schließen Sie eine USB-Tastatur an den Accent an:

- 1. Drücken Sie auf der Tastatur gleichzeitig die Tasten Strg + Alt + Entf.
- 2. Der Bildschirm "Benutzer wechseln" wird angezeigt.
- 3. Drücken Sie wiederholt die Tab-Taste, bis das I/O-Zeichen U markiert wird.
- 4. Drücken Sie die Eingabetaste.
- 5. Wählen Sie mit den Pfeiltasten die Option "Neu starten" aus.
- 6. Drücken Sie die Eingabetaste.

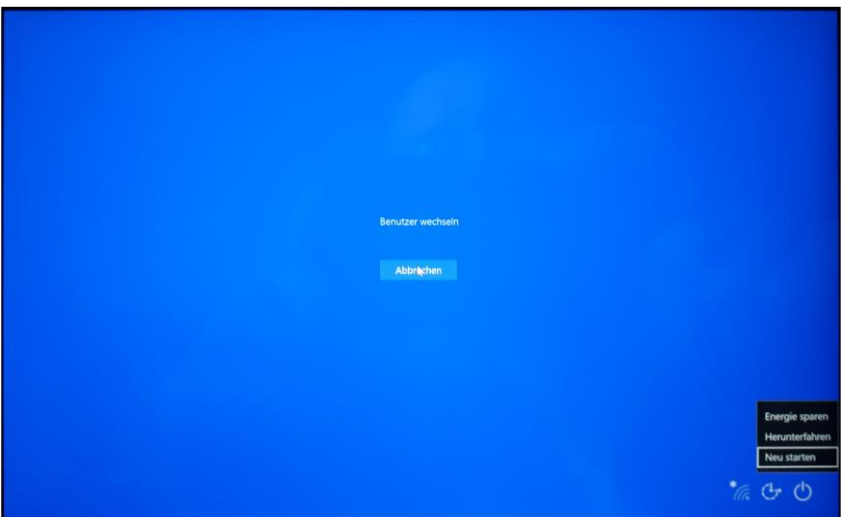

Führt keiner dieser Schritte zum Erfolg, gehen Sie so vor:

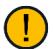

### **Ungesicherte Daten gehen dabei verloren!**

- 1. Drücken und Halten Sie die I/O-Taste oben auf dem Gerät. Der Accent fährt herunter.
- 2. Drücken Sie die I/O-Taste erneut, um das Gerät wieder zu starten.

Sollte ihr Gerät weiterhin nicht starten, befolgen Sie die Hinweise im nächsten Kapitel "Windows neu installieren".

### **Windows neu installieren**

**Die Neuinstallation löscht sämtliche auf dem Gerät vorhandene Daten! Eine Neuinstallation dauert 30 Minuten bis 1 Stunde.** Sie müssen am Anfang und zum Ende dabei sein, um Eingaben vornehmen zu können. Dazwischen läuft der Installationsprozess weitgehend automatisch ab.

*Diese Anleitung gilt für offene Systeme. Haben Sie ein geschlossenes System, wenden Sie sich an den technischen Kundendienst von PRD.*

- 1. Schließen Sie das Netzteil an.
- 2. Minimieren Sie die NuVoice-Software, um den Desktop zu sehen.
- 3. Tippen Sie auf .. Start"  $\Box$
- 4. Tippen Sie auf "Einstellungen"  $\otimes$
- 5. Wählen Sie die Option "Update und Sicherheit".
- 6. Wählen Sie links das Menü "Wiederherstellung".
- 7. Wählen Sie die Option "Diesen PC zurücksetzen". Tippen Sie dazu auf "Los geht's".
- 8. Das Fenster "Diesen PC zurücksetzen" erscheint.

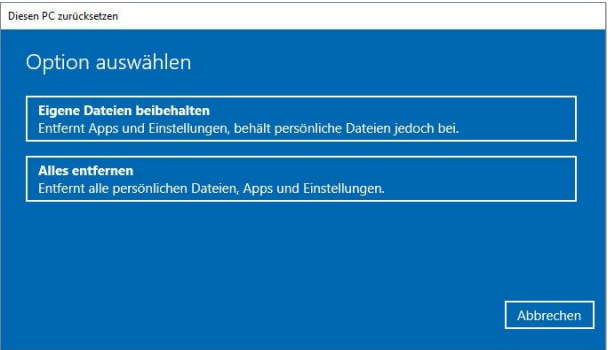

Wählen Sie "Eigene Dateien beibehalten", wenn Sie Ihre Dateien behalten wollen. Wählen Sie "Alles entfernen", wenn Sie Ihre Dateien löschen wollen.

9. Haben Sie "Alles entfernen" gewählt, erscheint das Fenster "Der PC besitzt mehr als ein Laufwerk".

Wählen Sie "Nur das Laufwerk, auf dem Windows installiert ist", wenn Sie die Dateien auf der internen Speicherkarte nicht löschen wollen.

Wählen Sie "Alle Laufwerke", wenn Sie neben dem Windows-Laufwerk auch Dateien auf der internen Speicherkarte löschen wollen.

10. Das Fenster "Möchten Sie auch die Laufwerke bereinigen?" erscheint. Wählen Sie "Nur meine Dateien entfernen", wenn Sie nur Ihre Dateien entfernen wollen.

Wählen Sie "Dateien entfernen und Laufwerk bereinigen", wenn Sie neben dem Löschen der Dateien auch die Laufwerke bereinigt haben möchten.

11. Das Fenster "Bereit zum Zurücksetzen dieses PCs " erscheint. Wählen Sie "Zurücksetzen", um den das Zurücksetzen zu starten, oder "Abbrechen".

### **Windows einrichten**

- 1. Nach Abschluss des Zurücksetzens folgen Sie den Anweisungen auf dem Bildschirm zum Einrichten von Windows.
- 2. Wählen Sie **Kontoname** unbedingt **Accent 800**.
- 3. Beim ersten Starten von NuVoice müssen Sie die Lizenzbedingungen akzeptieren.
- 4. NuVoice startet. Spielen Sie Ihre Datensicherung wieder ein oder wählen Sie eines der vorgespeicherten Vokabulare.
- 5. Richten Sie eine Internetverbindung ein (siehe S[. 34\)](#page-33-0).
- 6. Führen Sie ein Software-Update durch, um NuVoice auf die neueste Version zu aktualisieren (Menü SYSTEM – Menü Software-Update – Internet-Update).
- 7. Führen Sie Windows-Updates durch, um Windows auf den aktuellen Stand zu bringen.

### **Transportschutzmodus aktivieren bei längerer Nichtbenutzung des Geräts**

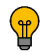

Wenn Sie ihr Gerät für einen längeren Zeitraum nicht nutzen werden, gehen Sie so vor

- 1. Laden Sie den Akku vollständig.
- 2. Lassen Sie das Netzteil angeschlossen.
- 3. Öffnen Sie das Menü SYSTEM.
- 4. Wählen Sie das Menü Akku.
- 5. Wählen Sie die Option "Transportschutz aktivieren".
- 6. Bestätigen Sie die Abfrage mit "Ja".
- 7. Schließen Sie die Menüs.
- 8. Ziehen Sie das Netzteil ab.

Lagern Sie ihr Gerät an einem trockenen, nicht zu warmen und nicht zu kalten Ort.

### **Gerät benutzen aus dem Transportschutzmodus**

Wollen Sie ihr Gerät aus dem Transportschutzmodus wieder benutzen, gehen Sie so vor:

- 1. Schließen Sie das Netzteil an.
- 2. Drücken und Halten Sie die I/O-Taste.
- 3. Das Gerät bootet.
- 4. Lassen Sie das Netzteil angeschlossen, bis der Akku vollständig geladen ist.

## <span id="page-43-0"></span>**Reinigung**

### **Reinigung des Gehäuses**

Vor der Reinigung ist das Gerät stets abzuschalten.

Zur Reinigung des Accent 800 wischen Sie ihn bitte mit einem feuchten (nicht nassen) Tuch ab. Vor dem Wiedereinschalten ist das Gerät gründlich zu trocknen. Achten Sie darauf, dass kein Wasser oder Seife an den Lautsprecher, das Mikrofon oder die Anschlussbuchsen gelangen.

### **Reinigung des Displays**

Vor der Reinigung ist das Gerät stets abzuschalten.

Zur Reinigung des Displays verwenden Sie einen haushaltsüblichen Fensterreiniger oder einen Reiniger für Flachbildschirme.

Sprühen Sie das Display ein. Wischen Sie das Display sauber und trocknen Sie es mit einem fusselfreien Tuch ab, z.B. dem mitgelieferten Displayputztuch.

### **Reinigung des Fingerführungsgitters und der Fingerführungshilfe**

Nehmen Sie das Fingerführungsgitter bzw. die Fingerführungshilfe vom Gerät ab. Spülen Sie es in warmem Wasser mit Spülmittel ab. Vor dem Wiedereinsetzen ist das Fingerführungsgitter / die Fingerführungshilfe gründlich zu trocknen.

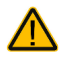

Das Display niemals mit Essiglösung oder essighaltigen Reinigern reinigen!

### **Entfernen von Speichel**

Speichel, der auf das Display tropft, sollte möglichst umgehend mit einem fusselfreien Lappen abgewischt werden.

### **Entfernen von Flüssigkeit**

Wurde Flüssigkeit auf das Gerät geschüttet oder das Gerät ist in einem Regenguss nass geworden, schalten Sie es umgehend aus und trocken Sie es gründlich. Schalten Sie das Gerät nach dem Trocken wieder ein. Sollte es nicht starten, wenden Sie sich an den technischen Service von PRD.

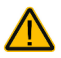

Das Gerät niemals in Wasser eintauchen oder in feuchten Räumen betreiben. Vor Feuchtigkeit schützen!

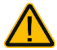

Ist das Gerät mit Feuchtigkeit in Berührung gekommen, schalten Sie es umgehend aus. Lassen Sie das Gerät vor dem Wiedereinschalten komplett trocknen. Feuchtigkeit in den USB-Buchsen können Sie entfernen, indem Sie das Gerät mit der USB-Buchse nach unten richten und es mehrfach stark schütteln. Trocken Sie anschließend die USB-Buchse mit reinem Mikrofasertuch. Wiederholen Sire den Vorgang so lange, bis sich keine Feuchtigkeit mehr in der / den USB-Buchse(n) befindet.

### <span id="page-44-0"></span>**Hygienische Wiederaufarbeitung des Geräts und/oder des Zubehörs**

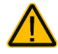

Den hier gemachten Angaben zur hygienischen Wiederaufarbeitung von Geräten und Zubehör ist stets zu folgen, wenn ein und dasselbe Gerät bzw. Zubehör von mehreren Patienten verwendet werden soll. In solch einem Fall ist es unerlässlich, das Hilfsmittel und das verwendete Zubehör effektiv zu desinfizieren, bevor es an einen anderen Patienten ausgehändigt wird.

- 1. Ziehen Sie Einmalhandschuhe an.
- 2. Demontieren Sie Zubehör wie Fingerführungsgitter und Fingerführungshilfen (Keyguards und Touchguides) sowie den zugehörigen Rahmen).
- 3. Reinigen Sie Gerät und Zubehör
	- 3.1 Wischen Sie Gerät und Zubehör mit einem Desinfektionstuch (viruzid, bakterizid, pseudomonizid, tuberkulozid, fungizid) ab, z. B. Metrex CaviWipes. Befolgen Sie die Anweisungen des Herstellers des Desinfektionstuchs für die Reinigung.
	- 3.2 Befeuchten Sie ein Wattestäbchen mit einem Glasreiniger und reinigen Sie alle Zwischenräume der Kommunikationshilfe. Benutzen Sie ggf. eine Bürste (z.B. eine Zahnbürste), um in Zwischenräumen und Spalten zu reinigen.
	- 3.3 Trocknen Sie das Gerät mit einem Fön oder wischen Sie es trocken.

Wichtig! Stellen Sie sicher, dass aller Schmutz vom Gerät und vom Zubehör entfernt wurde, bevor Sie das Equipment desinfizieren.

- 4. Desinfizieren Sie Gerät und Zubehör
	- 4.1 Wischen Sie Gerät und Zubehör mit einem neuen Desinfektionstuch (viruzid, bakterizid, pseudomonizid, tuberkulozid, fungizid) gründlich ab, z. B. Metrex CaviWipes. Befolgen Sie die Anweisungen des Herstellers des Desinfektionstuchs für die Desinfizierung.
	- 4.2 Wischen Sie auch alle Ecken, Kanten und Spalten gründlich.
	- 4.3 Wischen Sie Gerät und Zubehör mindestens drei (3) Minuten lang ab.
	- 4.4 Lassen Sie Gerät und Zubehör trocken.
- 5. Reinigung des Touchscreens
	- 5.1 Sobald das Gerät trocken ist, reinigen Sie Display / Touchscreen mit für Displays und Computermonitore geeignetem Glasreiniger. Verwenden Sie keine essighaltigen Reiniger, da diese das Display verfärben könnten.
	- 5.2 Lassen Sie das Gerät trocken.

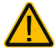

Das Gerät niemals in Wasser eintauchen oder in feuchten Räumen betreiben. Vor Feuchtigkeit schützen!

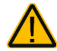

Ist das Gerät mit Feuchtigkeit in Berührung gekommen, schalten Sie es umgehend aus. Lassen Sie das Gerät vor dem Wiedereinschalten komplett trocknen. Feuchtigkeit in den USB-Buchsen können Sie entfernen, indem Sie das Gerät mit dem USB-Buchse nach unten richten und es mehrfach stark schütteln. Trocken Sie anschließend die USB-Buchse mit reinem Mikrofasertuch. Wiederholen Sire den Vorgang so lange, bis sich keine Feuchtigkeit mehr in der / den USB-Buchse(n) befindet.

### **Hinweise zum Wiedereinsatz**

Das Gerät ist für den Wiedereinsatz geeignet. Im Falle eines Wiedereinsatzes sind durch den Hersteller folgende Maßnahmen durchzuführen:

- Zurücksetzen des PCs durch Windows-Systemwiederherstellung
- Bereinigung aller Laufwerke
- Reinigung des Hilfsmittels
- Hygienische Wiederaufarbeitung des Hilfsmittels
- Funktionsprüfung
- Sicherheitstechnische Kontrolle
- Durchführen von NuVoice- und Windows-Updates
- Inspektion / Wartung gemäß §7 MPBetreibV

## **ANHANG**

### **Konformitätsinformationen**

### **Symbole und Kennzeichnungen**

Folgende Symbole werden auf dem Gerät, dem mitgelieferten Zubehör und der Verpackung verwendet:

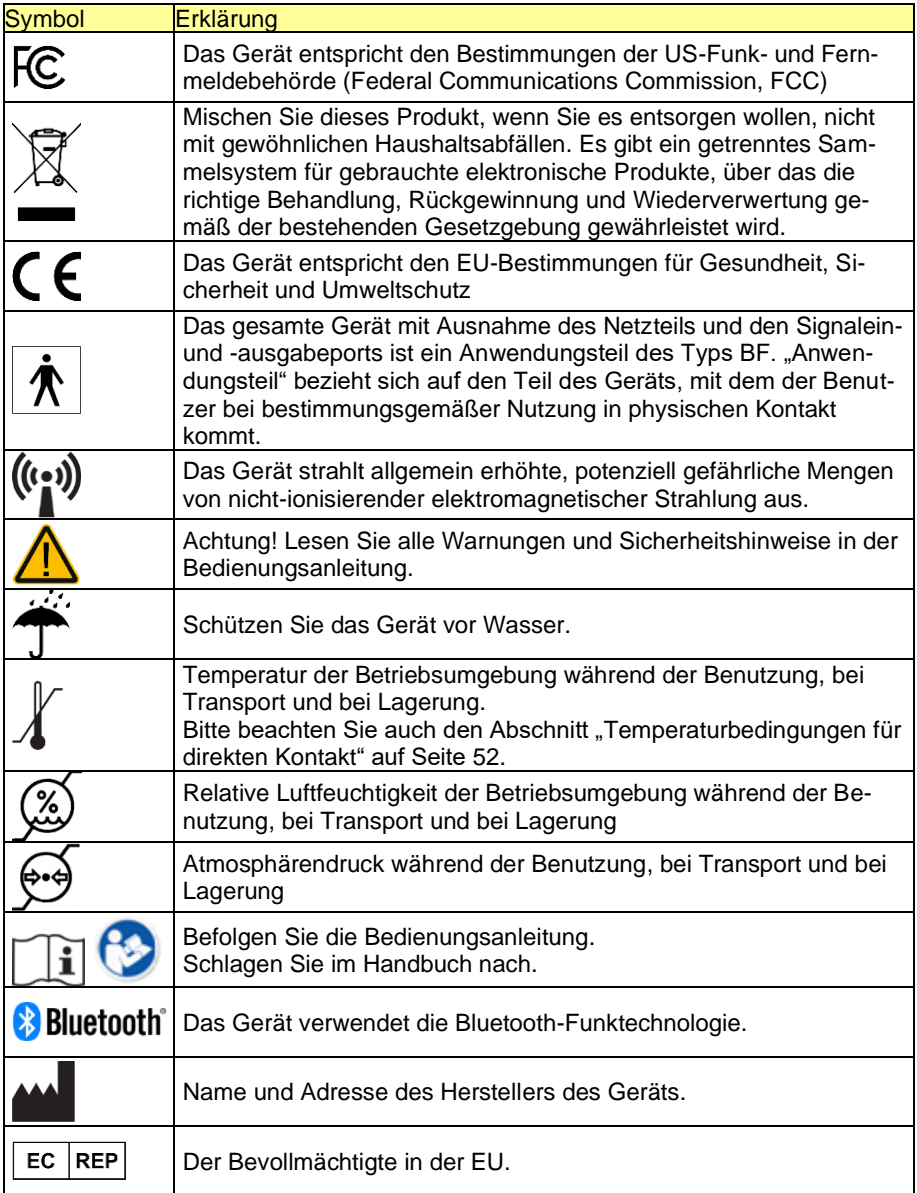

### **FCC-Erklärung**

Dieses Gerät wurde typengeprüft und entspricht laut Abschnitt 15 der Bestimmungen der US-Funk- und Fernmeldebehörde (Federal Communications Commission, FCC) den Grenzwerten für Digitalgeräte der Klasse B. Diese Bestimmungen dienen dazu, in Wohnräumen einen angemessenen Schutz gegen Funkstörungen zu gewährleisten. Dieses Gerät erzeugt und verwendet HF-Energie und strahlt diese u.U. auch ab. Bei unsachgemäßer Installation und unsachgemäßem Betrieb, die von den Anweisungen des Herstellers abweichen, kann eine Funkstörung auftreten. In bestimmten Installationen ist das Auftreten von Störungen jedoch nicht auszuschließen. Sollte dieses Gerät den Empfang von Funk- und Fernsehsendungen stören (Feststellbar durch das Ein- und Ausschalten dieses Gerätes), können die folgenden Behebungsmaßnahmen einzeln oder im Verbund eingesetzt werden:

- Verlegung oder Neuausrichtung der Empfangsantenne.
- Aufstellung des Gerätes in einer größeren Entfernung vom Empfänger.
- Anschluss des Gerätes an eine andere Steckdose, so dass dieses Gerät und der Empfänger an verschiedene Stromkreise angeschlossen sind.
- Gegebenenfalls kann der Fachhändler oder ein erfahrener Funk- und Fernsehtechniker weitere Ratschläge geben.

Dieses Gerät entspricht den FCC-Grenzwerten für Strahlenbelastung, die für eine nicht kontrollierte Umgebung festgelegt wurden. Dieses Gerät sollte mit einem Mindestabstand von 20 cm zum Körper installiert und bedient werden.

Ein Einsatz des Gerätes im 5,15 – 5,25GHz Band ist nur in Innenräumen erlaubt.

Enthält FCC ID:SSSBC127-X

Enthält FCC ID:QOQ11

Änderungen und Modifikationen, die ohne die ausdrückliche schriftliche Genehmigung der PRC-Saltillo vorgenommen wurden, können zu einem Erlöschen der Betriebserlaubnis für das Gerät führen.

### **Für Kanada**

Dieses digitale Gerät der Klasse B erfüllt alle Anforderungen der kanadischen ICES-003-Bestimmungen.Cet appareil numérique de la classe B est conforme à la norme NMB-003 du Canada.

#### **Funktechnologien**

Geräte mit Funktechnologie wie drahtlose Netzwerkgeräte, Mobiltelefone, Schnurlostelefone und ihre Basisstationen sowie Sprechfunkgeräte können dies Gerät beeinflussen. Halten Sie mit diesem Gerät stets einen Abstand von mindestens 15 cm zu Geräten mit Funktechnologie ein.

### **Limitierung auf Zweckbestimmung, Ansprüche Dritter und Datenverlust**

• PRC-Saltillo und die Prentke Romich GmbH übernehmen keine Gewähr für irgendeine Funktionalität dieses Geräts außerhalb der ausdrücklichen Gewährleistung in Bezug auf die Zweckbestimmung als Kommunikationshilfe. PRC-Saltillo und die Prentke Romich GmbH übernehmen keine Gewähr für Softwares von Dritten und sind nicht verantwortlich für Verletzungen, Schäden oder Verluste, die aus Programmfunktionen oder Programmfehlern von Technologien von Dritten, Internetseiten, Produkten und Programmen resultieren. Weitere Anwendungen könnten eine weitere klinische Bestimmung über die Möglichkeiten eines Sprachausgabegeräts hinaus erforderlich machen.

- Weder die Prentke Romich GmbH noch PRC-Saltillo übernehmen Verantwortung für Schäden oder Verlusten, die Dritten durch die Benutzung dieses Geräts entstanden sein könnten.
- Weder die Prentke Romich GmbH noch PRC-Saltillo übernehmen Verantwortung für Schäden oder Verluste im Falle eines Datenverlustes aufgrund einer Fehlfunktion, einer Reparatur oder eines Akkuwechsels. Sichern Sie stets alle relevanten Daten auf einem externen Speichermedium.

### **Verwendungszweck**

Dieses Gerät ist ein Hilfsmittel zur Unterstützten Kommunikation (UK) für Menschen, die aufgrund einer Verletzung, Behinderung oder Krankheit über eine eingeschränkte Sprechfähigkeit verfügen. Das Gerät ermöglicht seinem Benutzer verbesserte Möglichkeiten der Kommunikation und größere Unabhängigkeit.

Das Gerät inkl. seiner Software zur Sprachdarstellung gibt dem Benutzer die Möglichkeit, Konversationen zu initiieren, Informationen einzuholen, seine Meinung auszudrücken sowie Gefühle und Bedürfnisse mitzuteilen. Es kann zur Benutzung in der Hand gehalten oder mittels eines geeigneten Halterungssystems auf einem Tisch, an einem Rollstuhl oder an einem Bett befestigt werden. Die Ansteuerung kann – einzeln oder in Kombination – direkt mit der Hand erfolgen oder mittels geeigneter Eingabegeräte wie Augensteuerung, Maus, Trackball, Kopfmaus oder externen Tasten. Das Gerät enthält keine medizinischen Substanzen, menschliches Blut oder Plasmaderivate und wird ohne die Verwendung von Gewebe tierischen Ursprungs herge-

#### **Vorgesehene Nutzungsdauer**

stellt.

Die vorgesehene Nutzungsdauer des Geräts, des Ladegeräts sowie des Zubehörs beträgt 5 Jahre. Mischen Sie dieses Produkt, wenn Sie es entsorgen wollen, nicht mit gewöhnlichen Haushaltsabfällen. Privathaushalte in den Mitgliedsstaaten der EU, in der Schweiz und in Norwegen können ihre gebrauchten elektronischen Produkte an vorgesehenen Sammeleinrichtungen kostenfrei abgeben oder aber an den Händler zurückgeben, von dem sie es erworben haben.

#### **Vorgesehene Betreiber/Anwender**

Vorgesehene Betreiber/Anwender sind

- die Person, die das Gerät zur Kommunikation einsetzt,
- der Kommunikationspartner der Person, die das Gerät zur Kommunikation einsetzt
- Menschen, die Einstellungen im Gerät vornehmen, Gerätesoftwares aktualisieren, das Gerät reinigen oder desinfizieren

### **Position bei der Benutzung**

Bei normaler Benutzung befindet sich das Gerät in einem Abstand von 30 - 35 cm vor dem Benutzer. Der Abstand hängt davon ab, ob das Gerät in der Hand gehalten wird oder an einem Halterungssystem montiert ist. Bei der Benutzung einer Augensteuerung ist der Abstand größer.

#### **Besondere Fähigkeiten und Vorkenntnisse**

Es sind keine besonderen Fähigkeiten oder Vorkenntnisse erforderlich, um das Gerät zu verwenden und/oder zu warten. Die in dieser Anleitung gemachten Angaben und Grafiken helfen den vorgesehenen Betreibern/Anwendern, das Gerät zweckbestimmt einzusetzen.

#### **Anleitung zur Benutzung**

• Die Nutzung aller Gerätefunktionen ist für den Benutzer unbedenklich. Um beste Ergebnisse zu erzielen, befolgen Sie die Angaben in dieser Anleitung.

- Bei täglicher Benutzung besteht keine Notwendigkeit, das Gerät oder den Verstärker auszuschalten. Es wird empfohlen, es bei Nichtbenutzung in den Standby-Modus zu setzen, es täglich zu laden und einmal pro Woche einen Neustart durchzuführen.
- Vorkommnisse melden Sie bitte umgehend Ihrem Händler, der Prentke Romich GmbH sowie ihrer zuständigen Aufsichtsbehörde.
- Informationen zur Reinigung und zu hygienischen Wiederaufarbeitung finden Sie in den Kapiteln "Reinigung" und hygienische Wiederaufarbeitung" (siehe S[. 45\)](#page-44-0).

Soll das Gerät für einen längeren Zeitraum nicht genutzt werden, bringen Sie es in den Transportschutzmodus und lagern Sie es an einem trockenen, geschützten Ort. Laden Sie das Gerät spätestens alle 6 Monate auf.

### **Kontaktinformation**

Benötigen Sie Hilfe bei der Einrichtung, Benutzung oder Wartung des Geräts oder wollen Sie ein ungewöhnliches Verhalten oder ein ungewöhnliches Ereignis des Geräts melden, wenden Sie sich bitte an Ihren Händler oder die Prentke Romich GmbH unter Tel. +49 (0)561 78559-16 bzw. E-Mail technik@prentke-romich.de.

### **Informationen zur Lagerung**

Sollten Sie das Gerät für einen längeren Zeitraum nicht benutzen wollen, so fahren Sie es komplett herunter und lagern Sie es an einen kühlen, trockenen Ort. Gelagerte Geräte müssen spätestens alle 6 Monate geladen werden.

#### **Ladegerät/Netzteil**

Zu diesem Gerät ist das folgende Netzteil kompatibel: Megmeet MANGO60S-18BB-PRC (erhältlich bei PRC-Saltillo bzw. PRD).

Verwenden Sie nur dieses Netzteil zum Laden der in das Gerät eingebauten Akkus.

### **Inspektion / Wartung gemäß §7 MPBetreibV**

Der Betreiber hat Prüfungen nach DIN EN 62353 (VDE 0751-1) durchzuführen oder durchführen zu lassen. Er hat für die Prüfungen solche Fristen vorzusehen, dass entsprechende Mängel, mit denen aufgrund der Erfahrung gerechnet werden muss, rechtzeitig festgestellt werden können. Die Prüfungen sind jedoch spätestens alle zwei Jahre mit Ablauf des Monats durchzuführen, in dem die Inbetriebnahme des Medizinproduktes erfolgte oder die letzte Überprüfung durchgeführt wurde.

### **Klassifikationen**

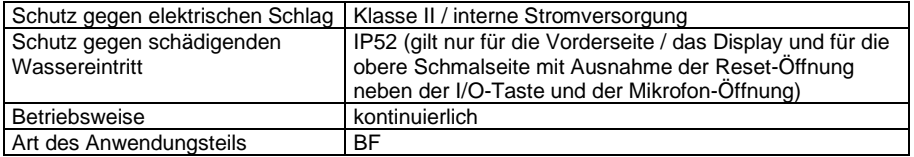

### **Technische Daten**

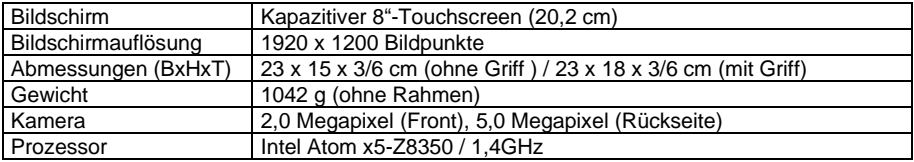

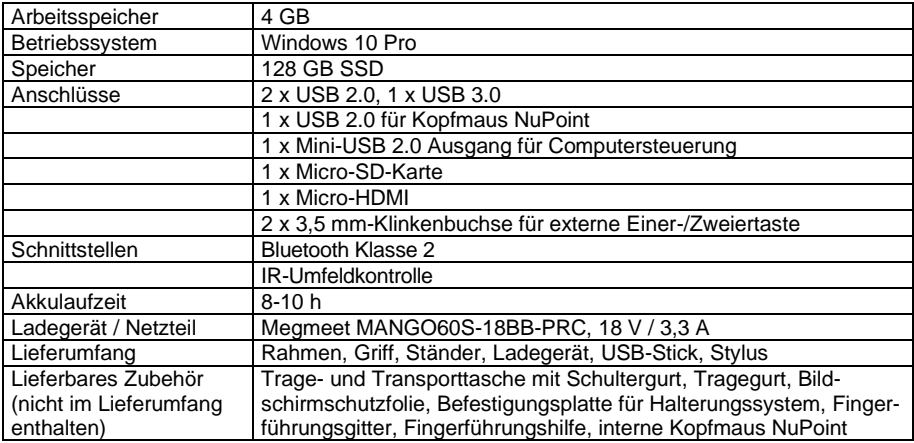

### **Betriebsumgebung**

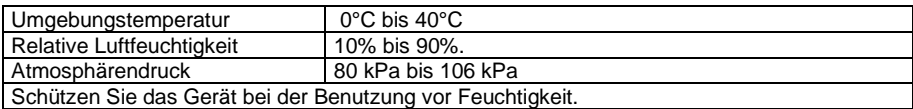

### **Umgebungsbedingungen bei Transport und Lagerung**

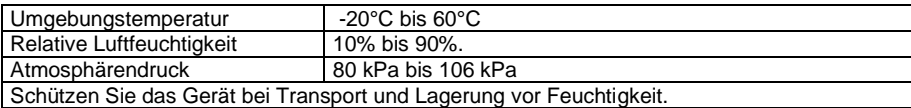

### <span id="page-51-0"></span>**Temperaturbedingungen für direkten Kontakt**

#### *Bedingungen für einen sicheren Kontakt – Zeit*

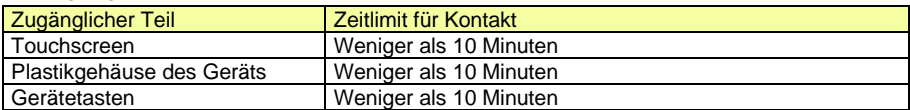

#### *Bedingungen für einen sicheren Kontakt – Temperatur*

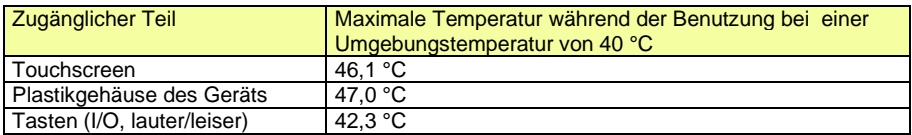

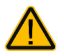

Das Berühren der Geräteoberfläche mit einer Hautverletzung kann die Wunde Das Deren.<br>Verschärfen

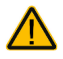

Kinder und andere Risikogruppen sollten die Geräteoberfläche nicht berühren, wenn die Möglichkeit einer Verbrennung besteht.

## **INDEX**

### **A**

Accent 800 auf einen Halterungssystem befestigen 27 Accent 800 benutzen 36 Adapter (Freedom Switch) 31 Akku-Problembehebung 38 Aufstellbügel 16 Aufstellfuß 16

### **B**

Batterie wechseln (Freedom Switch) 32 Befestigungsplatte demontieren 27 Befestigungsplatte für Halterungssysteme montieren 27 Belegung der I/O-Taste 36

### **C**

Clips (Tragegurt) 26 Clipverschluss (Tragegurt) 26 Computersteuerung 33 Computersteuerung, drahtlos 33 Computersteuerung, kabelgedunden 33

### **D**

deaktiviert (Belegung der I/O-Taste) 36 Den Accent 800 kennen lernen 11 Desinfizieren 45 Display reinigen 44 Displayschutzfolie montieren 18 drahtlose Computersteuerung 33 drahtlose Internetverbindung einrichten 34

### **E**

Ein/Aus-Taste 14 Endkunden-Lizenzvereinbarung 3 Energiemanagement 36 Entfernen von Flüssigkeit 44 Entfernen von Speichel 44

**F**

Fingerführung reinigen 44 Fingerführungsgitter demontieren 23 Fingerführungsgitter hochklappen 23 Fingerführungsgitter montieren 22

Fingerführungsgitter reinigen 44 Fingerführungshilfe demontieren 25 Fingerführungshilfe montieren 24 Freedom Switch 29 Freedom Switch Batteriewechsel 32 Freedom Switch befestigen 31 Freedom Switch mit dem Accent verbinden 29 Freedom Switch vom Accent trennen 30 Freedom Switch zusammen mit kabelgebundener Taste verwenden 31 Freedom Switches befestigen 31

### **G**

Gehäuse reinigen 44 Gerät benutzen aus dem Transportschutzmodus 43 Griff 14 Griff demontieren 17 Griff montieren 17

### **H**

Halterungssystem, Befestigung auf 27 Herunterfahren (Belegung der I/O-Taste) 36 Hinweise 2 Hinweise zum Wiedereinsatz 45 Hygienische Wiederaufbereitung 45

#### **I**

I/O-Taste 14 Implantierbare Medizinprodukte 10 Infrarotfenster 14 Inhaltsverzeichnis 4 Inspektion / Überprüfung gemäß §7 MPBetreibV 51 Internetverbindung einrichten 34

### **K**

kabelgebundene Computersteuerung 33 Konformitätsinformationen 47, 48 Konventionelle Taste zusammen mit Freedom Switch verwenden 31 Kopfmaus montieren 28

Linke und rechte Seite des Accent 800 15

**L**

### **M**

Mehrere Freedom Switches verwenden 30

**N**

NuPoint montieren 28

Oberseite des Accent 800 14

### **P**

**O**

Pannenhilfe 38 Pinlock 27 Portabdeckung demontieren 17 Portabdeckung montieren 17

### **R**

Rahmen montieren 19, 20 Rahmen verschrauben 21 Reinigung 44 Reset (Ausschalten erzwingen) 14 Reset (Verstärker rücksetzen) 15 Rückseite des Accent 800 13

### **S**

Sicherheit 8 Sicherheitshinweise 5 Standby nach 36 Standby-Modus (Belegung der I/O-Taste) 36

### **T**

Technische Daten 51 Tragegriff 14 Tragegurt befestigen 26 Transportschutzmodus aktivieren 43 Troubleshooting 38

### **V**

Verstärker-Reset) 15 Vorderseite des Accent 800 12

### **W**

Wiedereinsatz, Hinweise zum 45 Windows herunterfahren 36 Windows neu installieren 41 Windows-Energiemanagement 36 Windows-Fehlersuche 39 Windows-Neustart 36

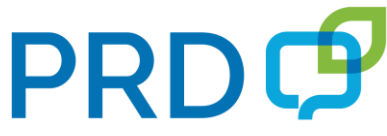

### **Prentke Romich Deutschland** Unterstützte Kommunikation

### **Prentke Romich GmbH**

Karthäuserstr. 3 D-34117 Kassel Tel. (0561) 78559-0 Fax (0561) 78559-29 E-Mail info@prentke-romich.de Web www.prentke-romich.de